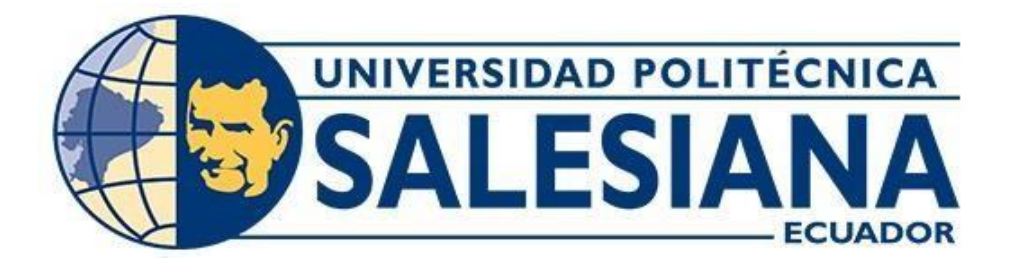

# **UNIVERSIDAD POLITÉCNICA SALESIANA**

# **SEDE QUITO**

# **CARRERA DE ELECTRÓNICA Y AUTOMATIZACIÓN**

# **DESARROLLO DE UN SISTEMA DE CONTROL EN LAZO CERRADO PARA LA PLANTA DE PROCESO TÉRMICO DE LA EMPRESA BARBADOS'S BEER PARA LA PRODUCCIÓN DE CERVEZA ARTESANAL**

Trabajo de titulación previo a la obtención del Título de Ingeniero en Electrónica y Automatización

AUTOR: Christhian David Ojeda Basantes

TUTOR: Eduardo Rodrigo Torres Santos

Quito – Ecuador

2022

# **CERTIFICADO DE RESPONSABILIDAD Y AUTORÍA DEL TRABAJO DE TITULACIÓN**

Yo, Christhian David Ojeda Basantes con documento de identificación N° 1722968755 manifiesto que:

Soy el autor y responsable del presente trabajo; y, autorizo a que sin fines de lucro la Universidad Politécnica Salesiana pueda usar, difundir, reproducir o publicar de maneratotal o parcial el presente trabajo de titulación.

Quito, 26 de septiembre del año 2022

Atentamente,

Christhian David Ojeda Basantes 1722968755

# **CERTIFICADO DE CESIÓN DE DERECHOS DE AUTOR DEL TRABAJO DETITULACIÓN A LA UNIVERSIDAD POLITÉCNICA SALESIANA**

Yo Christhian David Ojeda Basantes con documento de identificación No. 1722968755,expreso mi voluntad y por medio del presente documento cedo a la Universidad Politécnica Salesiana la titularidad sobre los derechos patrimoniales en virtud de que soyel autor del Proyecto Técnico: "Desarrollo de un sistema de control en lazo cerrado parala planta de proceso térmico de la empresa Barbados's Beer para la producción de cerveza artesanal", el cual ha sido desarrollado para optar por el título de: Ingeniero en Electrónicay Automatización, en la Universidad Politécnica Salesiana, quedando la Universidad facultada para ejercer plenamente los derechos cedidos anteriormente.

En concordancia con lo manifestado, subscribo este documento en el momento que hagola entrega del trabajo final en formato digital a la Biblioteca de la Universidad PolitécnicaSalesiana.

Quito, 26 de septiembre del año 2022

Atentamente,

Christhian David Ojeda Basantes 1722968755

# **CERTIFICADO DE DIRECCIÓN DEL TRABAJO DE TITULACIÓN**

Yo, Eduardo Rodrigo Torres Santos con documento de identificación N° 1713654604, docente de la Universidad Politécnica Salesiana, declaro que bajo mi tutoría fue desarrollado el trabajo de titulación: DESARROLLO DE UN SISTEMA DE CONTROL EN LAZO CERRADO PARA LA PLANTA DE PROCESO TÉRMICO DE LA EMPRESA BARBADOS'S BEER PARA LA PRODUCCIÓN DE CERVEZA ARTESANAL, realizado por Christhian David Ojeda Basantes con documento de identificación N° 1722968755, obteniendo como resultado final el trabajo de titulación bajo la opción Proyecto Técnico que cumple con todos los requisitos determinados por laUniversidad Politécnica Salesiana.

Quito, 26 de septiembre del año 2022

Atentamente,

Ing. Eduardo Rodrigo Torres Santos, MSc. 1713654604

### **DEDICATORIA Y AGRADECIMIENTO**

El presente trabajo es dedicado a Dios en agradecimiento a la sabiduría para poner en práctica los conocimientos durante la carrera, también por bendecirme con una familia extraordinaria, a quienes les debo su apoyo incondicional y me permito describir en pocaspero precisas palabras, mi padre José un ejemplo de disciplina, mi madre Matilde un ejemplo de bondad y paciencia, Carmita, Eli un ejemplo de esfuerzo y convicción para alcanzar metas, también mi hermana Diana un ejemplo de perseverancia, a mi circulo social sentimental por sus consejos y por motivarme día a día a ser una mejor persona,

# ÍNDICE GENERAL

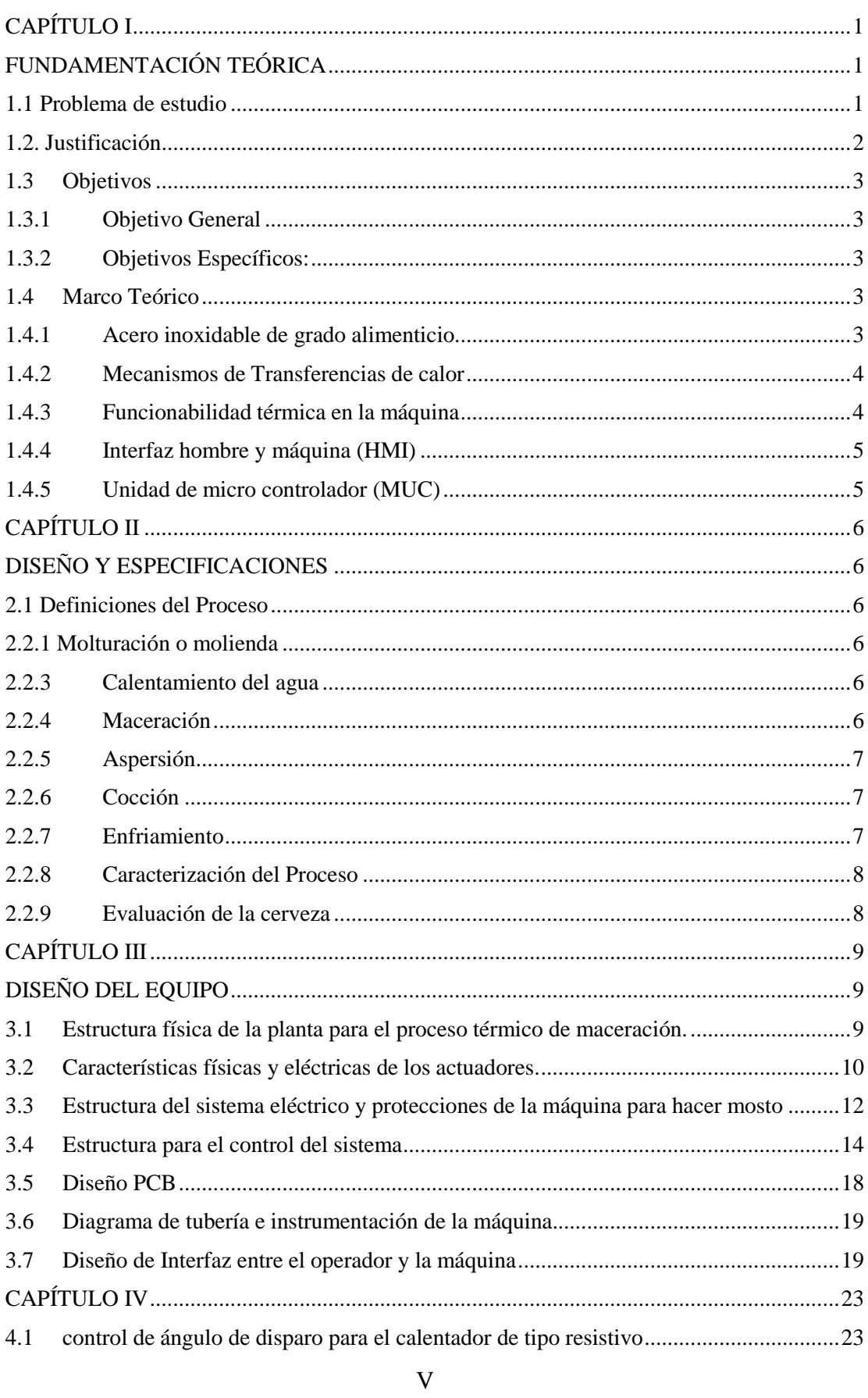

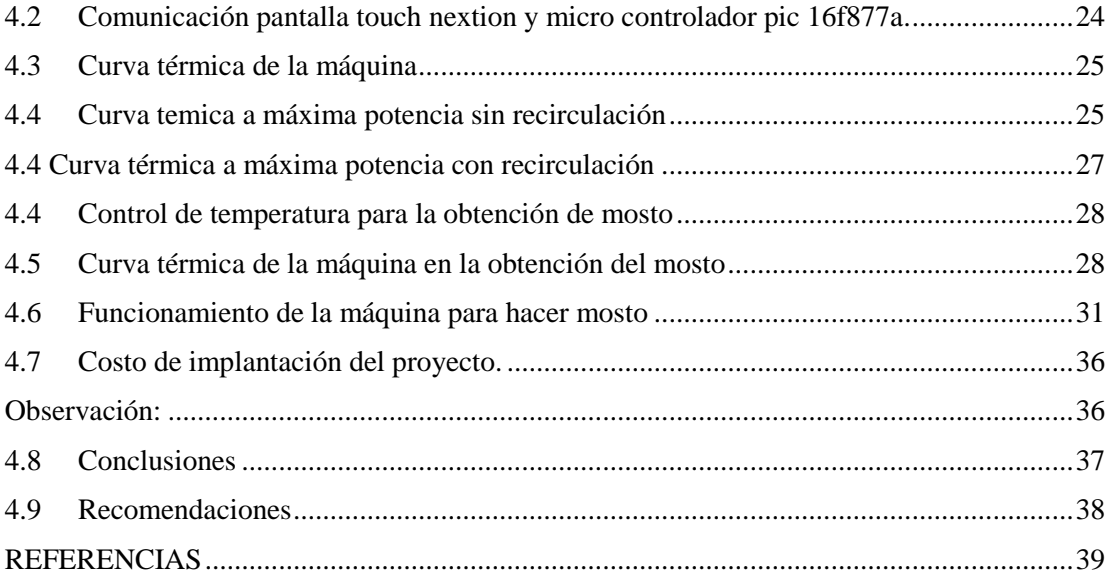

# **ÍNICE DE FIGURAS**

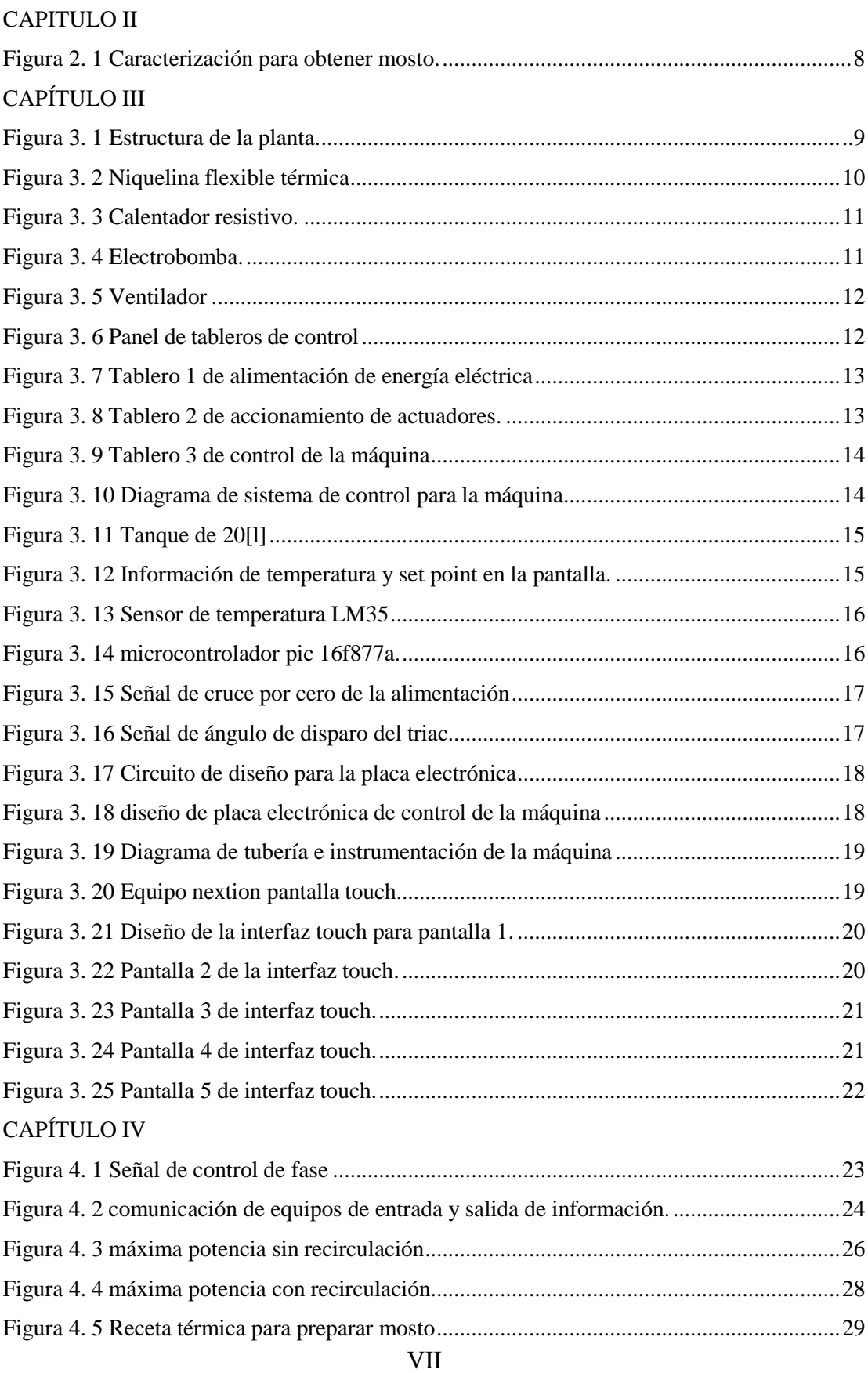

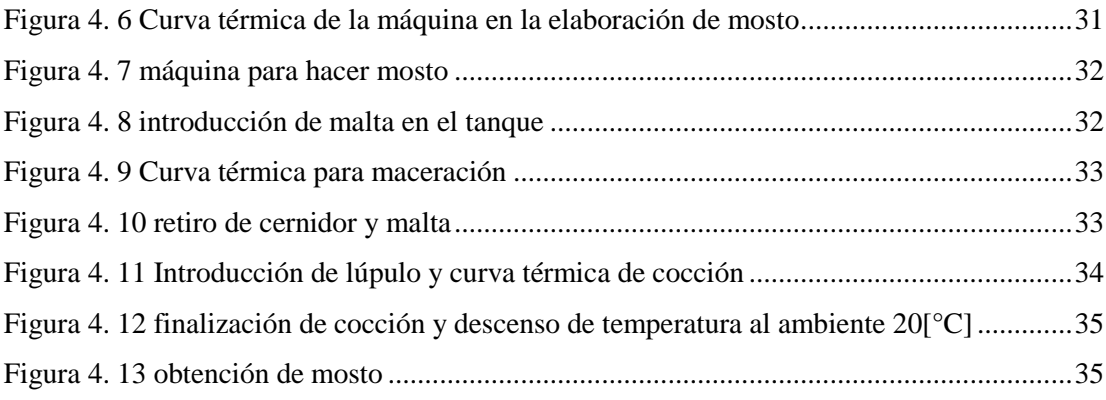

# **ÍNDICE DE TABLAS**

# CAPÍTULO IV

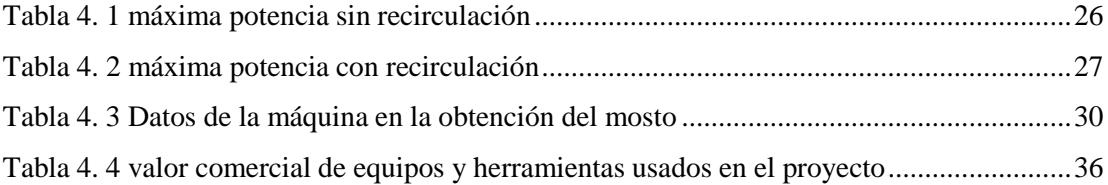

#### **RESUMEN**

En el proyecto técnico desarrollado a continuación, se diseña e implementa una máquina para hacer mosto utilizando tecnología de vanguardia para solventar las necesidades de producción en las pequeña y mediana industria, se utilizó el software Solidworks para realizar la estructura física, el software online visualparadigm para el diagrama de tuberías e instrumentación, en el cual se tiene un tanque de capacidad de 20[l] para una válvula manual todo o nada sujeta a electrobomba en disposición de recirculación del contenido líquido, mientras en su estructura base se dispone de actuadores un calentadorde tipo resistivo en conjunto una niquelina flexible y un ventilador, para ser controlados en la interconexión de tres tableros, en el tablero uno se tiene la alimentación general y protecciones térmicas, en el tablero dos se tiene la conexión de relevadores para los distintos actuadores y el módulo de control de fase para el calentador, en el tablero tres se tiene el microcontrolador 16F877a conectado a una pantalla touch para la adquisicióny envió de datos interconectados en lazo cerrado, en la pantalla touch se puede apreciar la variable temperatura del líquido que contiene el tanque, también se puede manipular un set point, utilizando la tecnología de pantallas nextion en el entorno nextion editor se presenta una interfaz de cinco páginas, en la primera se tiene la presentación, en la segunda, tercera y cuarta página se tiene botones de encendido y apagado de los actuadores electrobomba, ventilador, niquelina flexible, que ayudan a disminuir la inerciaque presenta la temperatura en la trasferencia de calor, en la página 5 se puede observar la gráfica de curva térmica que realiza la maquina en tiempo real al activar el botón de macerado o el botón de cocción.

#### **ABSTRACT**

In the technical project developed below, a machine to make must is designed and implemented using state-of-the-art technology to solve the production needs in small and medium-sized industries, Solidworks software was used to make the physical structure, online software visual- paradigm for the piping and instrumentation diagram, in which there is a tank with a capacity of 20 [L] for an all-or-nothing manual valve subject to an electric pump in a recirculation arrangement for the liquid content, while in its base structure there are actuators a resistive type heater together a flexible niquelina and a fan,to be controlled in the interconnection of three boards, in board one there is the general power supply and thermal protections, in board two there is the connection of relays for the different actuators and the phase control module for the heater, on board three there is the 16F877a microcontroller connected to a touch screen for the input and output of information in the interconnection of a closed loop system, on the touch screen you can see the variable temperature of the liquid that contains the tank, you can also manipulate a set point, using the nextion screen technology in the nextion editor environment, an interface of five pages is presented, in the first one there is the presentation, in the second,third and fourth page there are on and off buttons for the electric pump, fan, flexible nickeline actuators, that help reduce the inertia that the temperature presents in the heat transfer, on page 5 you can see the graph of the thermal curve that the machine performsin real time when activating the macerate button or the cooking button.

# **INTRODUCCIÓN**

En este apartado se presentan los capítulos del proyecto técnico desarrollado, y sus respectivas descripciones:

En el capítulo 1 se detalla el problema y la necesidad de implementar un control para máquinas utilizadas en las pequeñas y medianas empresas en referencia a la tecnología existente en el mercado, de la misma forma en este capítulo se encuentra el objetivo general y objetivos específicos para delimitar el alcance del proyecto técnico.

En el capítulo 2 se define aspectos técnicos y procesos a considerar en la elaboración de cerveza artesanal, así como también parámetros y características para realizar estas acciones.

En el capítulo 3 encontramos particularidades de la máquina para hacer mosto en la producción de cerveza artesanal, también se define los materiales y equipos utilizados para su diseño.

En el capítulo 4 encontramos las pruebas de funcionamiento de la máquina para hacer mosto, en primer lugar, se obtiene su capacidad a través de la curva térmica a máxima potencia, y en segundo lugar se somete a prueba en la curva térmica que describe la recetapara hacer mosto en la producción de cerveza artesanal.

# **CAPÍTULO I**

# **FUNDAMENTACIÓN TEÓRICA**

### <span id="page-13-2"></span><span id="page-13-1"></span><span id="page-13-0"></span>**1.1 Problema de estudio**

La producción de cerveza artesanal está aumentando en todo el mundo, debido a la misma tendencia que las personas quieren consumir productos naturales. Aquí es donde operan las pequeñas y microempresas de producción nacional, sin embargo, en muchos procesos industriales avanzados, presentan maquinaria de tecnología discontinua en los cuales se encuentra implementados métodos convencionales de control automático inapropiado. (Quintana, 2018)

De lo antes mencionado, en el mercado nacional existen máquinas de cocción para la obtención de cerveza artesanal, los cuales presentan un sistema de control simple de encendido y apagado (ON-OFF) lo cual limita al tipo de empresa pequeña y mediana denominada (PYME), a obtener variabilidad de productos, esto se debe a los altos costosque ofrecen los proveedores en función de las políticas internas del gobierno de turno, para salvaguardar empleos y mano de obra en las respectivas fábricas, por consiguiente, se estima rededor de \$20.000 para la implementación de una mediana fábrica de cerveza utilizando equipos y material importado como lo detalla. (Hernadez & Salazar, 2019)

La micro empresa Barbados's Beer, en su industria, dispone tecnología tradicional, en laproducción de mosto y maceración, al utilizar la máquina Robobrew Modelo: KL04749, 35L cuyo funcionamiento limita la producción en variedad, tiempo y calidad, dificultando la integración de otros procesos. La industria cervecera depende estrictamente de la temperatura generada en un margen de error de cuatro a cinco grados centígrados por receta, la cual no se precisa en la máquina, que aplica como técnica la recirculación interna del producto al mismo tiempo que se calienta y como resultado se obtiene una medición distorsionada de la temperatura

aplicada en su interior debido que no se considera como punto de perturbación la temperatura ambiente consiguiendo así altos márgenes de error tanto interior como exterior. (Robobrew modelo KL04749, 2019)

#### <span id="page-14-0"></span> **1.2. Justificación**

El mundo de la cerveza artesanal está creciendo, y es ahí donde las pequeñas y microempresas están instalando unidades de micro cervecerías, enfocándose en las necesidades de consumo de los turistas nacionales y extranjeros. En el extranjero, las personas buscan productos exóticos cuando visitan un determinado lugar, las pequeñas ymicroempresas han demostrado dinamismo en la economía de nuestro país, y se han convertido en una importante base empresarial para la generación de empleo. (Pallero, 2019)

Dentro de manufactura siempre existe la posibilidad de mejoras continúas, siendo así la automatización de los procesos industriales, la base del desarrollo empresarial, que se basan en la capacidad para adquirir información y controlar magnitudes de cada proceso. Tal es el control automático de temperatura en la etapa de maceración, cuyo margen de tolerancia es crítico y dependiente para generar distintas recetas y en consecuencia distintos productos. (Vera, 2017)

Desde inicios de la Revolución industrial se ha venido desarrollando diferentes tecnologías a favor de procesos industriales, es así que con la tecnología actual se pretende diseñar una máquina de cocción para el mosto, de tal manera que disminuya el tiempo invertido en cada proceso tradicional, así también como un mejor registro en tiempo realde cada actividad realizada por la máquina de cocción y de esta forma se pueda reflejar marcas en la productividad. (Perasso, 2016)

De todo lo antes mencionado surge la necesidad de implementar la maquinaria para mejorar el proceso térmico, implementando sobre la planta de maceración, un lazo de control Proporcional, Integral, derivativo (PID), en cascada, dentro de un sistema múltipleinput, múltiple output (MIMO) que permita hacer uso de la variable temperatura y generar distintas rampas térmicas en el complemento del proceso químico, mientras se setea desde una pantalla touch el tipo de producto.

### <span id="page-15-0"></span>**1.3 Objetivos**

# <span id="page-15-1"></span>**1.3.1 Objetivo General**

Desarrollo de un sistema de control automático para el mejoramiento térmico en el proceso de maceración, mediante algoritmo clásico en cascada y variables en referencia cruzada.

### <span id="page-15-2"></span>**1.3.2 Objetivos Específicos:**

- Caracterizar el proceso de maceración para la obtención de mosto en la cervezaartesanal.
- Diseñar una máquina de cocción para la obtención del mosto con un softwareCAD.
- Desarrollar un sistema de control automático para el control del proceso demaceración en la obtención del mosto.
- Validar el funcionamiento de la máquina de cocción para mosto mediante lacomparación con una máquina comercial en la aplicación de diversas recetas.

# <span id="page-15-3"></span>**1.4 Marco Teórico**

#### <span id="page-15-4"></span>**1.4.1 Acero inoxidable de grado alimenticio**

Los equipos de cocina deben garantizar un nivel muy altos de higiene. El acero inoxidable alimentario es una elección imprescindible en el sector de las cocinas industriales, gracias a su durabilidad. Cada aleación tiene sus propias características, como alto contenido en cromo níquel 316. Como la mayoría de los metales, tiene un rango de temperatura de servicio que excede el requerido para el procesamiento de alimentos, lo que hace que este acero sea adecuado para el contacto con los alimentos. Por su alta resistencia a ácidos, bases y cloruros como las sales. El acero inoxidable 430 es muy similar al 316 excepto por su menor contenido de níquel que lo hace mas económico y es el material mas utilizado para cocinas industriales. (Catálogo de acero inoxidable, 2020)

#### <span id="page-16-0"></span>**1.4.2 Mecanismos de Transferencias de calor**

La transferencia de calor ocurre durante el tratamiento térmico al que se someten los alimentos para cocinarlos y existen tres tipos diferentes de transferencia de calor. La conducción se produce cuando existe un gradiente de temperatura en el cuerpo que trasfiere calor de una zona de alta temperatura a una zona de baja temperatura. La convección es la transferencia de calor entre las partes relativamente frías y calientes de un líquido mediante mezcla. Por otro lado, la radiación es el mecanismo que interviene en la transferencia de energía radiante desde la fuente al receptor, y cuando esto sucede, parte de la energía será absorbida por el receptor, provocando que aumente la temperatura en el mismo. (Torres & Bucheli, 2002)

#### <span id="page-16-1"></span>**1.4.3 Funcionabilidad térmica en la máquina**

La temperatura se lee en la parte inferior de la pantalla, cerca de donde está instalado el sensor. Es importante entender que esta no es la temperatura base para la masa. Si el líquido recircula, la temperatura con el tiempo se acercará a la temperatura mostrada en pantalla. La temperatura real es la temperatura tomada desde el fondo del tanque para sellar el elemento. Por lo tanto, esta temperatura normalmente no será la misma que la temperatura central dentro del grano en el filtro de malta. en general si desea aumentar la temperatura deberá establecer el período objetivo unos pocos grados por encima de la temperatura central de la molienda deseada. La temperatura objetivo es la temperatura a la que los elementos seguirán funcionando. Cuando se alcanza la temperatura objetivo los elementos se apagan. (Robobrew modelo KL04749, 2019)

Existen dos razones principales para usar este tipo de control: 1) para eliminar o reducir el efecto de las perturbaciones del proceso y 2) para aumentar la eficiencia dinámica del lazo de control. La estructura de control en cascada consta de dos bucles de retroalimentación, uno dentro del otro. La salida del ciclo externo o principal, denominada instrucción principal, determina el punto de referencia del ciclo interno o secundario, denominado instrucción secundaria. (Cordero, Santibañez, Dzul, & Ollervides, 2014)

#### <span id="page-17-0"></span>**1.4.4 Interfaz hombre y máquina (HMI)**

Los humanos interactúan constantemente con las cosas que los rodean y crean expectativas sobre cómo se comportarán. Cuando los humanos y las computadoras interactúan, lo hacen a través de interfaces de máquina o medios, lo que se define como (HMI), HMI es un punto de contacto entre humanos y computadoras, transmitiendo información, comandos y datos entre sí, así como sentimientos, intuición y nuevas formasde ver las cosas. Por otro lado, la interfaz también es una limitación de la comunicación en muchos casos, ya que lo que no se pueda expresar a través de ella quedará fuera de nuestra relación mutua. Es así como en muchos casos la interfaz se convierte en un defecto por un mal diseño y falta de atención a los detalles de la tarea en cuestión. Las fachadas forman parte del entorno físico y social, por lo que contaremos con una serie de factores que debemos tener en cuenta a la hora de diseñarlas. Si la interfaz está bien diseñada, los usuarios encontrarán la respuesta que esperan a sus acciones; de lo contrario, puede ser frustrante para los usuarios que tienden a culparse por no saber cómo usar el

objeto. Además, un buen programa con una mala interfaz tendrá una mala imagen y, por el contrario, una buena interfaz puede mejorar el programa en cuestión (Rodriguez, 2017)

#### <span id="page-17-1"></span>**1.4.5 Unidad de micro controlador (MUC)**

Un MUC es un circuito integrado que contiene una unidad central de procesamiento (CPU), memoria para código, memoria para datos y otros recursos necesarios para desarrollar aplicaciones a menudo para un propósito específico. Un micro contralor es enrealidad una computadora completa ubicada en un solo chip, contiene: RAM, PROM, interfaz serial, interfaz paralelo, manejador de interrupciones, temporizadores, entre otros. Un circuito integrado todo en uno, también tiene características comunes como: velocidad de procesamiento de 20 [MHZ], capacidad de dirección de 8[KB] en instrucciones y 1[KB] en datos. (Espinosa, 2017)

# **CAPÍTULO II**

# **DISEÑO Y ESPECIFICACIONES**

#### <span id="page-18-2"></span><span id="page-18-1"></span><span id="page-18-0"></span>**2.1 Definiciones del Proceso**

Para producir cerveza artesanal es necesario disponer materia prima como la llamada malta, que es el grano de cebada germinada artificialmente y tostada, lista para hacer cocimientos y se puede obtener al por mayor o menor en las diferentes comercializadoras como Republican BrauSupplies Quito Ecuador y con esto generar los distintos procesos mencionados a continuación.

### <span id="page-18-3"></span>**2.2.1 Molturación o molienda**

El propósito del proceso de moliendo es producir pequeñas particulas que puedan ser rápidamente atacadas por las enzimas en el tanque de molienda. La molienda ideal se puede resumir de la siguiente manera: los granos no deben quedar sin semillas, la mayor parte de la cáscara debe separarse de principio a fin, el endospermo (almidon de reserva) sin c<sub>ó</sub> ascara, el volumen del endospermo debe homogeneizarse, la cantidad de reducido es (<10 %) de harina. (Mauro, 2020)

#### <span id="page-18-4"></span>**2.2.3 Calentamiento del agua**

Hervir agua implica calentar agua hasta un punto de ebullición de 93[°C] en Quito y luegoenfriarla hasta una temperatura de 75[°C]. El agua se calienta en un depósito con una capacidad máxima de 15[l]. Los tanques utilizados en todas las operaciones están hechosde acero inoxidable apto para uso alimentario.

# <span id="page-18-5"></span>**2.2.4 Maceración**

Esta línea consiste en agregar malta molida en un tanque con la misma capacidad que el tanque de ebullición y luego agregar el 90% del agua del proceso anterior (ebullición) a 75[°C] y mantener esta mescla llamada infusión de malta a una temperatura entre 72[°C]y 60[°C] durante 60 minutos. La mescla se mantiene en este rango de temperatura mediante un calentador eléctrico o de gas. El tanque está equipado con un motor para homogeneizar el producto químico formado, ademas, mediante bomba y electroválvula, el cual es recirculado en el mismo tanque. (Terán, 2020)

#### <span id="page-19-0"></span>**2.2.5 Aspersión**

El objetivo de este proceso es reciclar los granos varias veces, pudiendo así eliminar cualquier rastro de carbohidratos que puedan haber quedado atrapados en los granos durante el proceso de flitrado del grano. Luego se repite el proceso, con agua caliente a una temperatura de 70[°C], de esta manera se maximiza la concentración de azúar en el extracto, teniedo cuidado de no utilizar agua demasiado caliente, nunca mas de 80°[C], para no extraer sustncias nocivas para el sabor de la cerveza, como la dextrina o tanino.

#### <span id="page-19-1"></span>**2.2.6 Cocción**

El proceso de cocción inicia cuando se remueven los reciduos de malta en el cernidor deltanque principal, trasladamos el líquido hacia el tanque de cocción, la mezcla deberá alcanzar el punto de ebullición 100[ºC], seguidamente se añade lúpulo dentro de un cernidor de tela para el remojo mientras sigue recirculando el líquido por un periodo de 60 minutos aproximadamente. (Terán, 2020)

#### <span id="page-19-2"></span>**2.2.7 Enfriamiento**

Cuando se completa la cocción, los residuos de lúpulo en el cernidor se retiran para dejarenfriar el contenido desde el punto de ebullición hasta temperatura ambiente de 20[°C] en promedio mientras se prepara el siguiente proceso en un tanque diferente para su fermentación. (Terán, 2020)

# <span id="page-20-0"></span>**2.2.8 Caracterización del Proceso**

La elaboración de mosto sigue los procesos antes mencionados en un orden específicode las siguientes características detalladas en un diagrama por bloques que se muestraen la en la siguiente figura 1.1

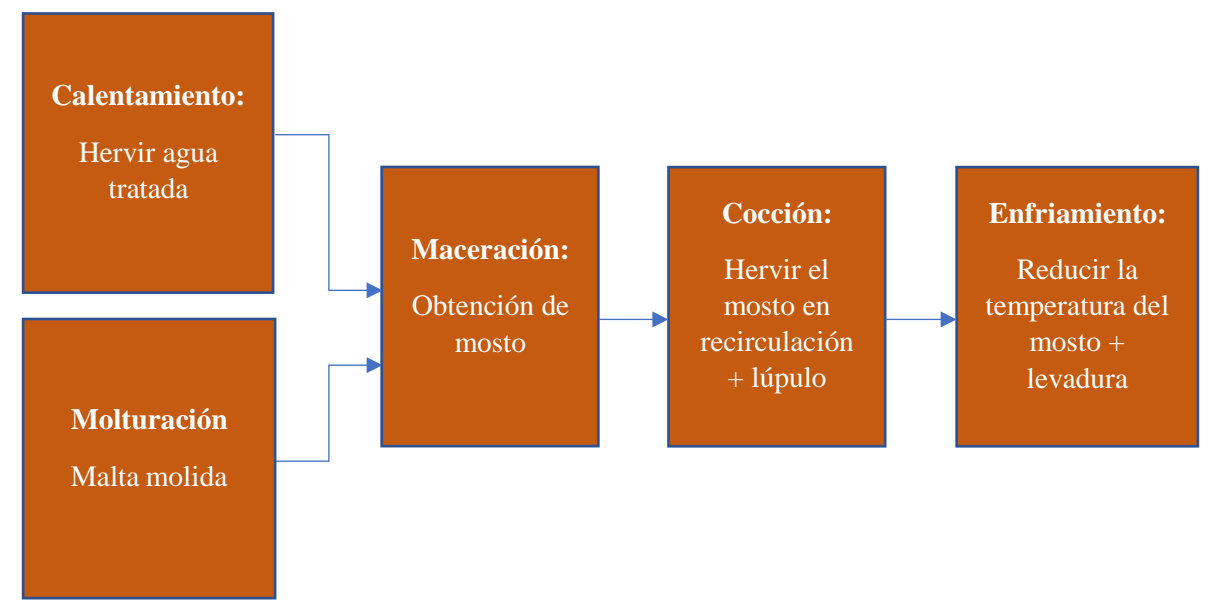

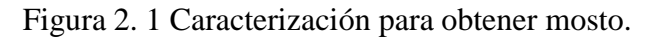

Diagrama en bloques de la producción de mosto, Christhian Ojeda, 2022

# <span id="page-20-1"></span>**2.2.9 Evaluación de la cerveza**

En la producción de la cerveza existen ciertos parámetros usados para comparar elproducto resultante con otros, como son:

- la determinación de la densidad original y la densidad final con la determinacióndel contenido de alcohol
- La determinación del valor de pH
- La determinación del contenido de oxígeno disuelto en la cerveza
- La determinación del contenido de CO2.

El valor de todos estos parámetros será registrado un estimado antes de comenzar con elproceso y posteriormente facilitar nuevas recetas en algún cambio sustancial.

# **CAPÍTULO III**

# **DISEÑO DEL EQUIPO**

### <span id="page-21-2"></span><span id="page-21-1"></span><span id="page-21-0"></span>**3.1 Estructura física de la planta para el proceso térmico de maceración.**

La cavidad principal donde se mesclan el agua tratada y la malta consta de un tanque de capacidad 20[l] con la adaptación de una válvula manual para el desfogue del líquido poracción de gravedad, bajo el tanque se tiene una estructura metálica la cual sirve de base para sostener al equipo. Como se puede observar en a la figura 3.1 en primera instancia el diseño asistido por computador mediante el software SolidWorks y la estructura físicareal de la implementación.

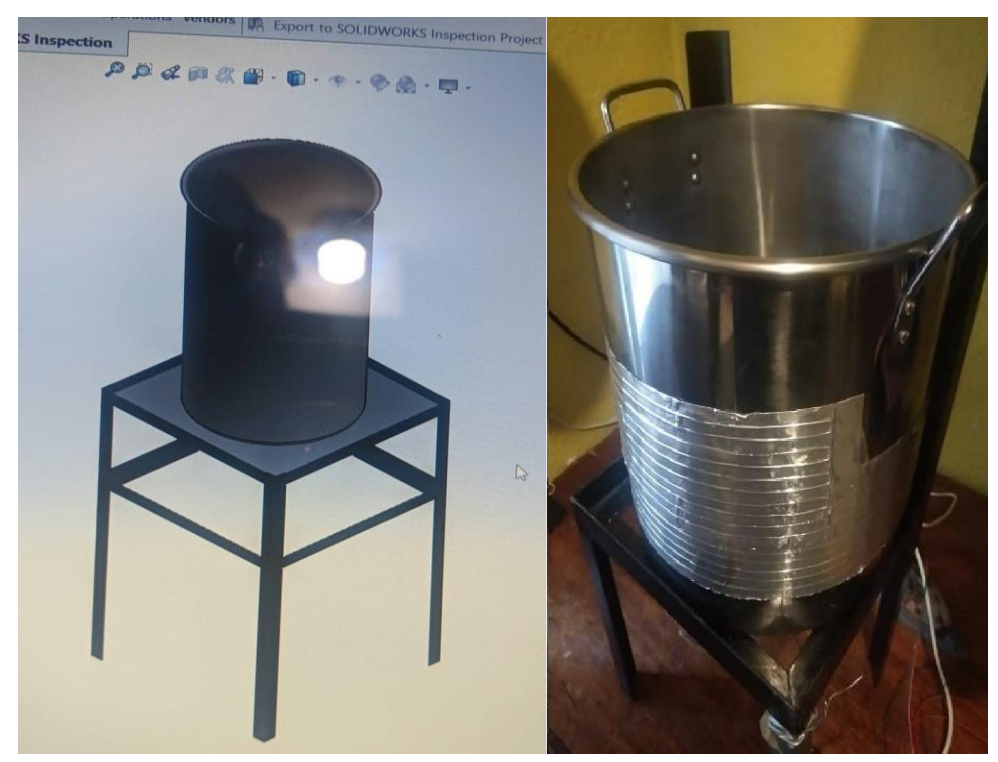

Figura 3. 1 Estructura de la planta.

Diseño físico y digital de la estructura del tanque, Christhian Ojeda, 2022

### <span id="page-22-0"></span>**3.2 Características físicas y eléctricas de los actuadores.**

La m¿aquina cervecera en la produccion de cerveza artesanal debe operarse mediante cuatro actuadores que permitan aumentar y disminuir la energia térmica del proceso de maceración, asi como hacer circular el líquido para lograr estabilidad y reducir el tiempo de cocción de los contenidos, barriles de cerveza, detallados a continuiación.

**Niquelina flexible térmica:** el objetivo de este actuador es mantener el calor que ha ganado la máquina para tener una referencia estable al realizar el control de temperatura,funciona a 110[Vca] con una potencia de 100[W], se adhiere al cuerpo del tanque y tieneun rango máximo de temperatura de 300[°C] sobre una corriente máxima de 10[A]

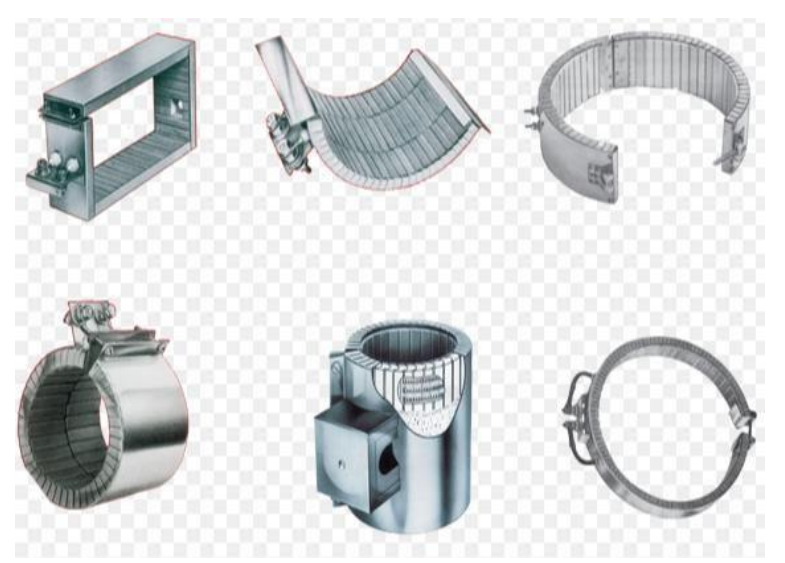

Figura 3. 2 Niquelina flexible térmica.

Actuador para estabilizar la temperatura en aumento, [http://solcoinco.com/?post\\_type=products&p=389,2](http://solcoinco.com/?post_type=products&p=389)022

**Calentador de tipo resistivo:** este actuador es la principal fuente de energía térmica parala maquina con una potencia de 300[W] en una conexión a 110[Vca] con un límite de temperatura en 300[°C] en 15[A]

Figura 3. 3 Calentador resistivo.

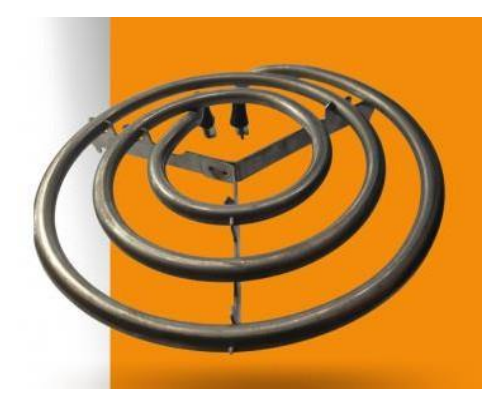

Actuador principal para la máquina de hacer mosto, https://vacsam.com/producto/resistencia-para-cocinas-electricas-1000w-110v-al-mayor/, 2022

**Electrobomba:** el objetivo de la electrobomba es hacer recircular el contenido del tanque a través de la válvula de desfogue que se adaptó al tanque, su conexión es a 110[Vca] para un caudal de 20[l/min] con una potencia de 35[W]

Figura 3. 4 Electrobomba.

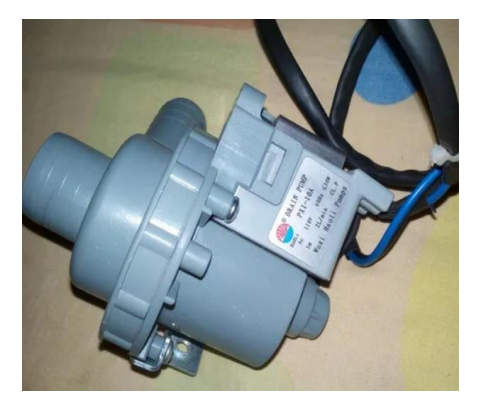

Actuador para hacer recircular el contenido de del tanque, https://articulo.mercadolibre.com.ve/MLV-508355045-bomba-de-agua-lavadora-mabe-gesamsung-lg-\_JM, 2022

**Ventilador:** el ventilador que se utiliza en la maquina tiene por objetivo disminuir la temperatura de la maquina en la transición de una temperatura alta hacia una temperaturabaja. Funciona a 110[Vca] con una potencia de 60[W]

Figura 3. 5 Ventilador

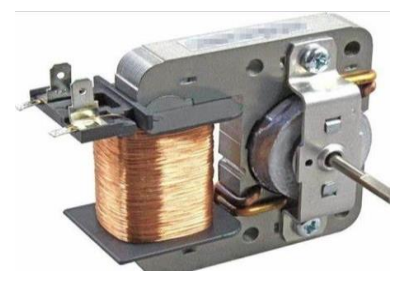

Actuador para reducir la temperatura, https://es.wallapop.com/item/ventilador-de-microondas-370090498,2022

# <span id="page-24-0"></span>**3.3 Estructura del sistema eléctrico y protecciones de la máquina para hacer mosto**

En la máquina para hacer mosto, se tiene tres tableros para la interconexión en los distintos circuitos, tanto de potencia como los circuitos de control.

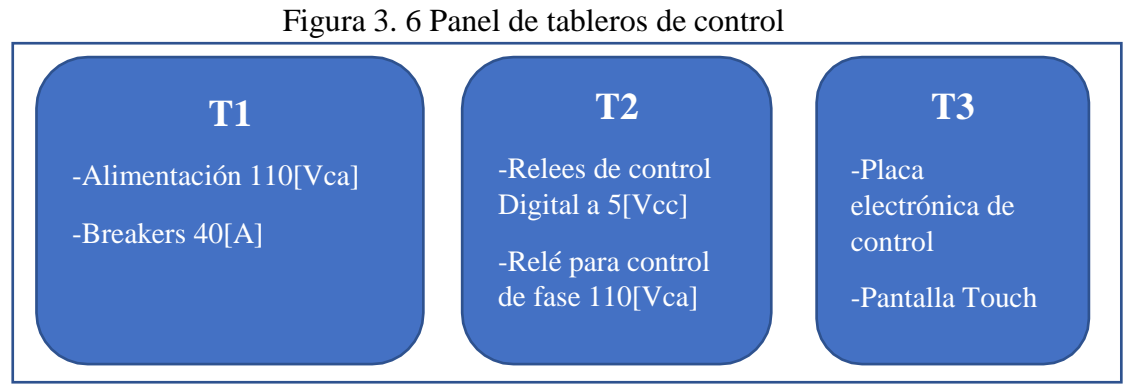

Disposición de tableros para el control de la máquina, Christhian Ojeda, 2022

**Tablero 1**: el tablero número uno es una caja metalica de dimeción 150x70x150[mm], se tiene la alimentación de la máquina a la red de servicio eléctrico 110[Vca] a través de un enchufe industrial y cable bipolar número 12 conectado al cajetín del breaker, que a su vez alimenta un terminal tipo barra para neutro y un terminal tipo barra para la fase, también se tiene una pequeña fuente que alimenta a los circuitos electrónicas a 5[Vcc] y a la pantalla touch.

Figura 3. 7 Tablero 1 de alimentación de energía eléctrica.

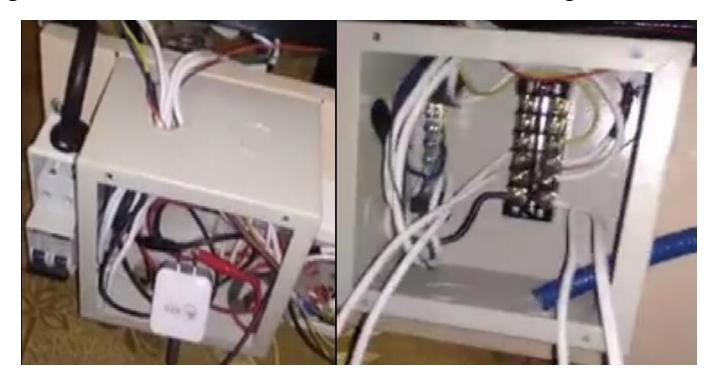

Alimentación de energía para la máquina y protecciones, Christhian Ojeda, 2022

**Tablero 2:** el tablero número dos se tien una caja negra plastica de dimeción 70x140x70 [mm] en la cual se tiene la conexión de los diferentes circuitos que activanlos actuadores a 110[Vca], a través de un módulo de relés de bobina a 5[Vcc], para elventilador, bomba y niquelina flexible térmica, seguido de un módulo de control de fasepara el calentador de tipo resistivo.

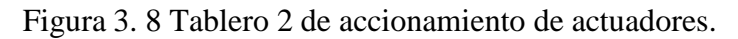

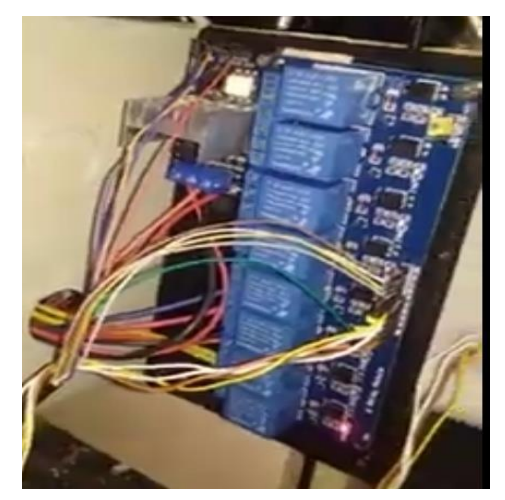

Tablero 2 de control de cargar eléctricas, Christhian Ojeda, 2022

**Tablero 3:** el tablero numero 3 es una caja hermética de plástico y dimeción 80x120x70 [mm], dentro se tiene la placa electrónica de control, así como también la pantalla touch, de este tablero salen todas las señales de control hacia el tablero numero dos para activar o desactivar las cargar eléctricas, también se tiene como entrada la informacion en el sensor de temperatura para el líquido contenido en el tanque.

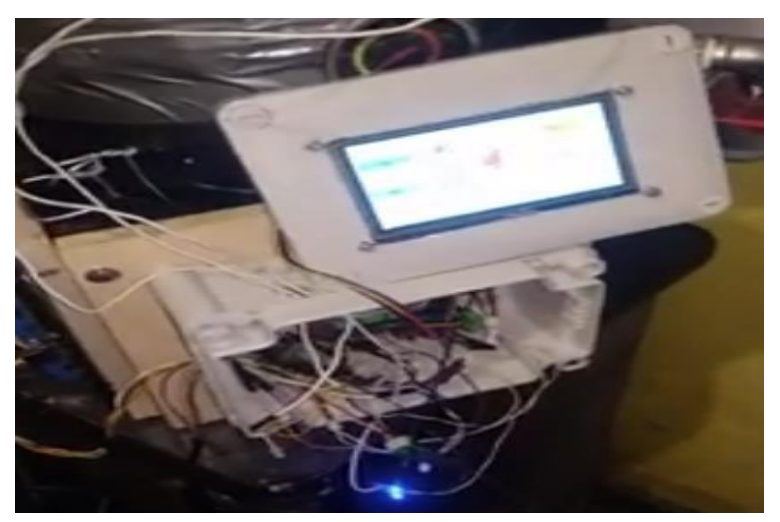

Figura 3. 9 Tablero 3 de control de la máquina

Tablero 3 de control de cargar eléctricas y pantalla touch, Christhian Ojeda, 2022

# <span id="page-26-0"></span>**3.4 Estructura para el control del sistema**

La estructura del de control se ha diseñado según los requerimientos térmicos de la planta,así como también la disposición física de los actuadores como se observa en el siguientediagrama por bloques la distribución do los elementos de control.

Figura 3. 10 Diagrama de sistema de control para la máquina

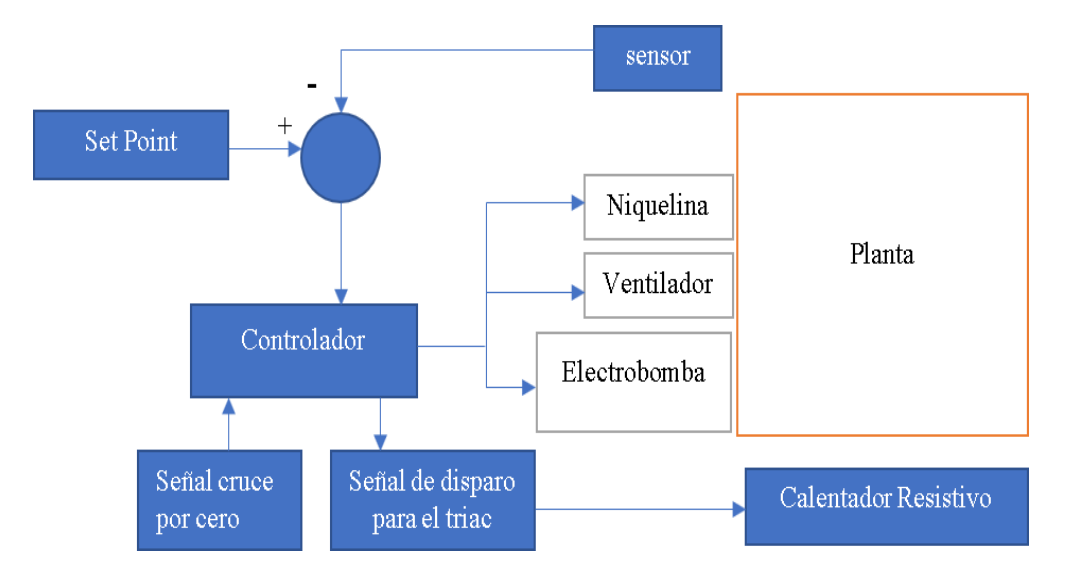

Diagrama de conexión de elementos eléctricos en el sistema de control, Christhian Ojeda, 2022

**3.4.1 Planta:** la planta es el elemento donde se va abordar el control como tal y en el casode la máquina para hacer mosto, resulta el tanque donde se va a realizar el proceso de maceración, sobre este se ubican físicamente los actuadores y el sensor de temperatura.

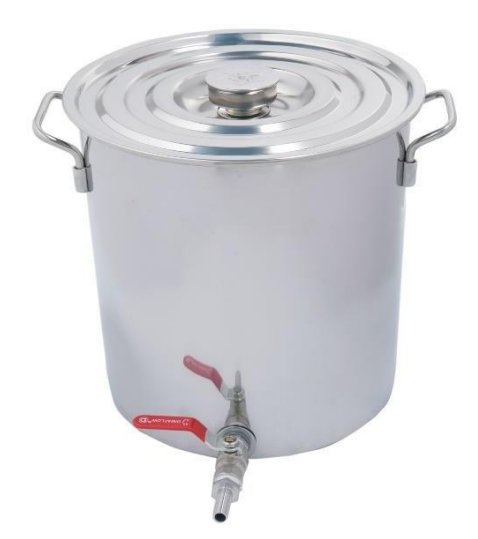

Figura 3. 11 Tanque de 20[l].

Tanque para producir mosto, https://localhomestore.com/product/homebrewstuff-32-qtstainless-steel-home-brew-kettle-with-valve-and-thermometer/, 2022

**3.4.2 Set Point:** para el set point se utiliza las ventajas de la pantalla touch Nextion de

**3.5** pulgadas, la misma que nos permite fijar el dato de temperatura al cual se requiere este la planta y visualizar la variable temperatura que emite el sensor, así como también la activación y desactivación de los actuadores.

Figura 3. 12 Información de temperatura y set point en la pantalla.

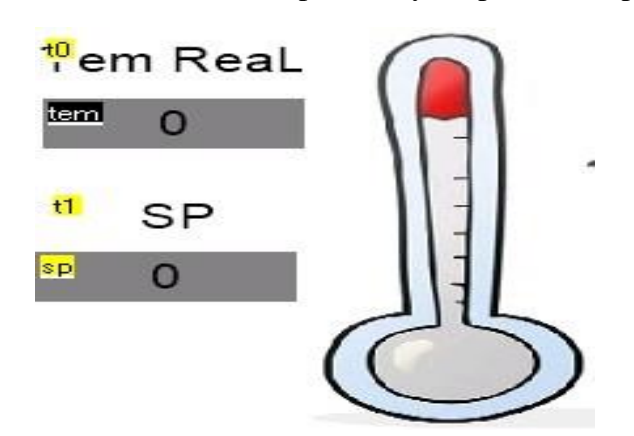

Pantalla de visualización de temperatura y set point, Christhian Ojeda, 2022

**3.4.3 Sensor:** El sensor que se utiliza es un LM35 el cual tiene un rango de medición - 55[°C] hasta 150[°C] y una lectura lineal que proporciona 10[mV] por cada grado centígrado mientras se encuentra conectado a una fuente de 5Vcc.

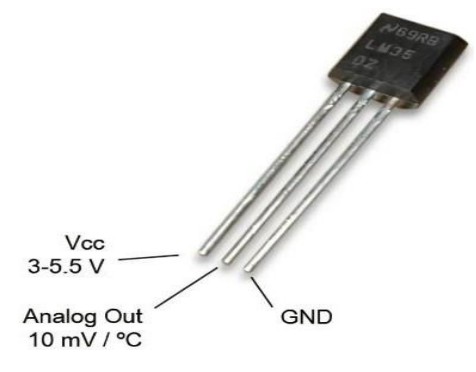

Figura 3. 13 Sensor de temperatura LM35

Sensor de temperatura para el líquido recirculante, https://dientubachviet.com/cam-bien-nhietdo-lm35-12b9-3, 2022

**3.4.4 Controlador:** para el controlador se utiliza el pic 16f877a y sus respectivas ventajaspara la comunicación con la pantalla touch, con el módulo de relees, con el módulo paracontrol de fase y el respectivo registro para el elemento sensor de temperatura.

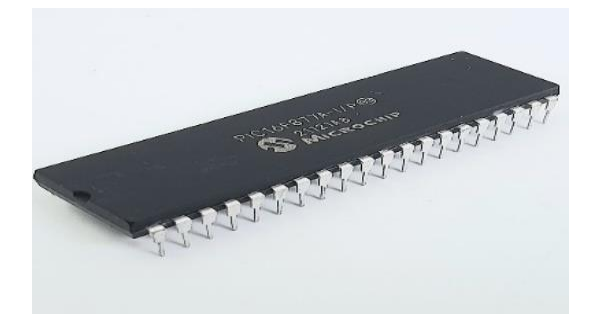

Figura 3. 14 microcontrolador pic 16f877a.

Microcontrolador para procesamiento de información de la máquina,https://tienda.tettsa.gt/producto/microcontroladorpic16f877a/, 2022

**3.4.5 Señal cruce por cero:** la señal de cruce en cero se obtiene al conectar el módulo para control por fase que es una configuración de optoacopladores emitiendo un pulso cada vez que la alimentación a 110[Vca] del servicio eléctrico es cero, teniendo en cuentala frecuencia que maneja de cada país, en este caso en Ecuador a 60[Hz], esto se logra programando el pic controlador a través del bucle de interrupción externa.

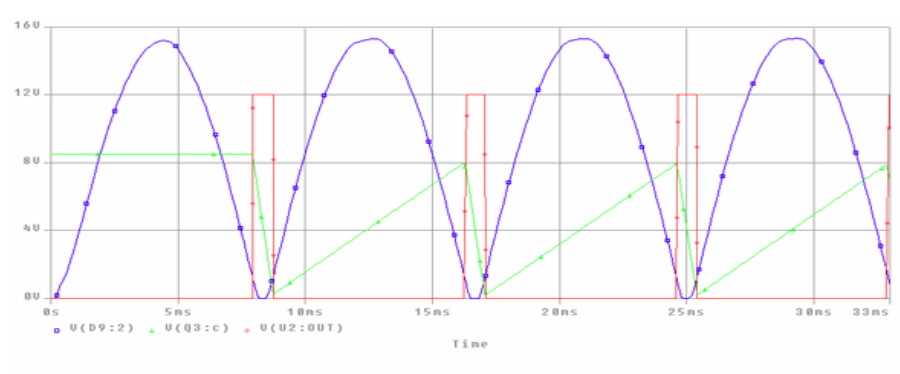

Figura 3. 15 Señal de cruce por cero de la alimentación.

Señal de cruce por cero que ingresa al pic para controlar actuadores, http[s://www.m](http://www.monografias.com/trabajos25/control-potencia-tcp/control-potencia-tcp)o[nografias.com/trabajos25/control-potencia-tcp/control-potencia](http://www.monografias.com/trabajos25/control-potencia-tcp/control-potencia-tcp)[tcp,](http://www.monografias.com/trabajos25/control-potencia-tcp/control-potencia-tcp) 2022

**3.4.6 Señal de disparo del triac:** la señal de disparo del triac está relacionada con la interpretación de la señal de cruce por cero que ingresa al pic, para operar y cuantificar elrespectivo retardo que hace referencia al ángulo de disparo del triac y de esta manera controlar la cantidad de energía que se entrega al calentador resistivo en su alimentación.

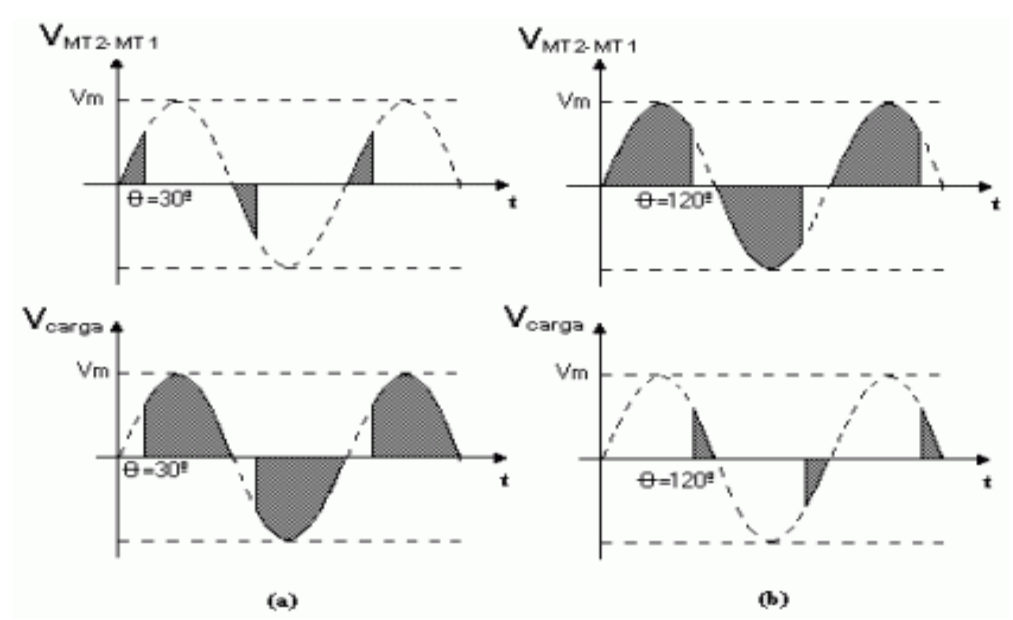

Figura 3. 16 Señal de ángulo de disparo del triac.

Señal de ángulo de disparo para regular energía entregada de una fuente sinusoidal, http[s://www.m](http://www.monografias.com/trabajos14/triac/triac)o[nografias.com/trabajos14/triac/triac, 2](http://www.monografias.com/trabajos14/triac/triac)022

#### <span id="page-30-0"></span>**3.5 Diseño PCB**

La placa electrónica donde se tiene controlador y sus respectivas señales de entrada y salida se obtiene a partir de una simulación en ISIS en el software proteus y posteriormente la edición de las pistas de conexión y sus terminales en ARES del mismo software también se observa en la figura 3.16 el circuito simulado para el control de la máquina para hacer mosto.

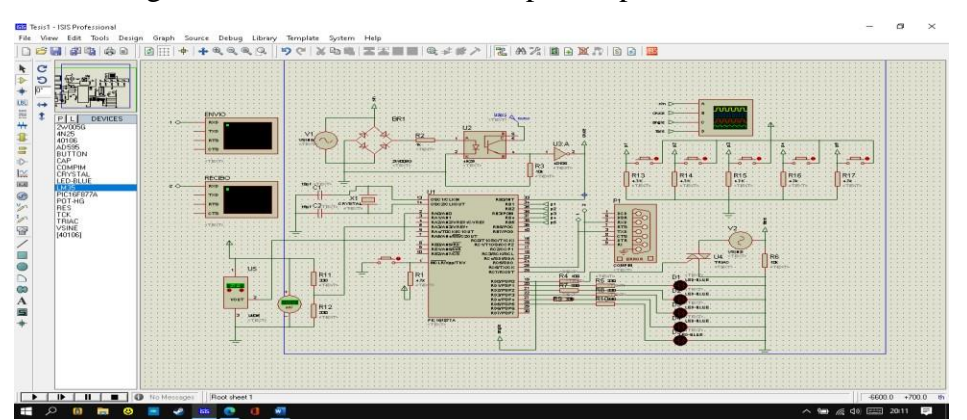

Figura 3. 17 Circuito de diseño para la placa electrónica

Circuito del microcontrolador para el diseño de la placa electrónica, Christhian Ojeda, 2022

En la siguiente figura 3.17 se muestra la disposicion de los elementos del circuito previamente simulado y funcional, para la distribucion de rutas y conecciones de pistas.

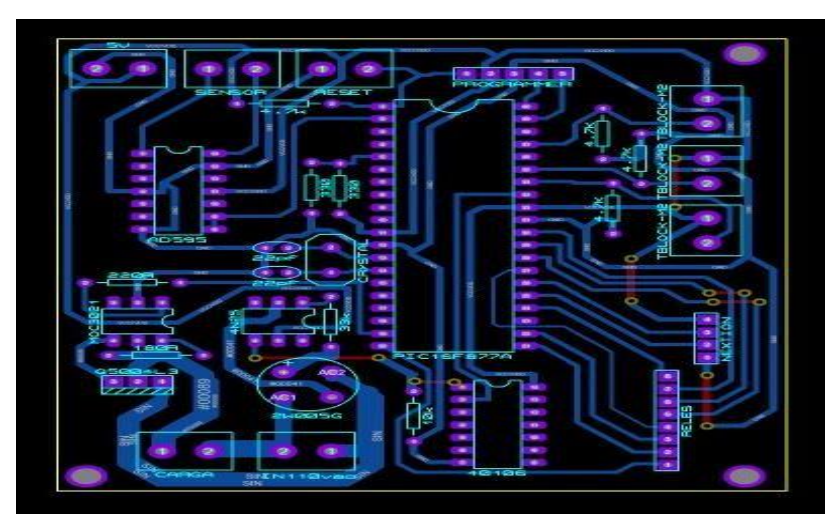

Figura 3. 18 diseño de placa electrónica de control de la máquina

Diseño de placa electrónica en el software Ares, Christhian Ojeda, 2022

# <span id="page-31-0"></span>**3.6 Diagrama de tubería e instrumentación de la máquina.**

Para el diagrama de tuberia e instrumentacion se ha utilizado el software Visual Paradigm. Se pued observar la tuberia de recirculación junto con la bomba, el sensor que esta interconectado con el controlador y los respectivos actuadores en el tablero número dos,tambien se puede obervar la alimentación general conectada a la proteccion termica en eltablero uno.

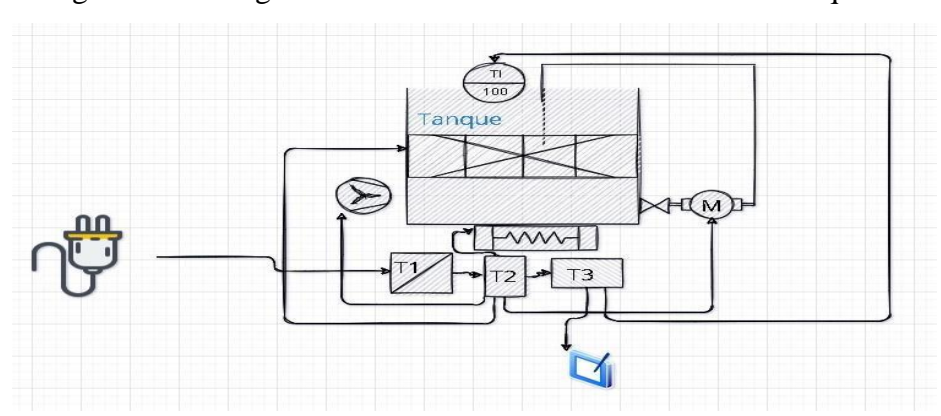

Figura 3. 19 Diagrama de tubería e instrumentación de la máquina

Diagrama de interconexión de tubería y circuitos eléctricos, Christhian Ojeda, 2022

# <span id="page-31-1"></span>**3.7 Diseño de Interfaz entre el operador y la máquina**

La pantalla touch de marca Nextion posee su propio software editor de interfaz llamado Nextion editor, también dispone de simulación del programa y su conexión a través del convertidor USB a TTL se puede cargar el programa

Figura 3. 20 Equipo nextion pantalla touch.

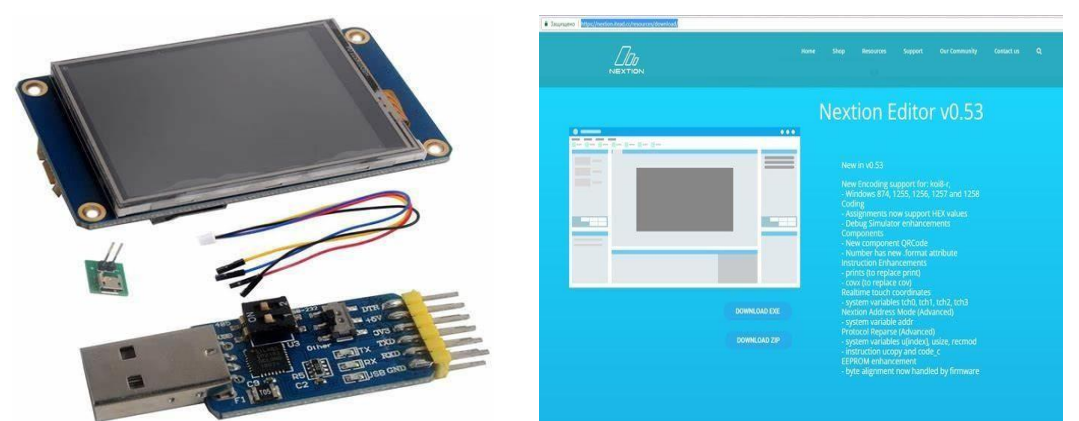

Pantalla touch y software nextion editor, Christhian Ojeda, 2022

En el software Nextion editor se ha diseñado la siguiente interfaz que consta de 5 páginas, la primera es la presentación que puede llevar el logo de la empresa o indicaciones generales, en este caso realizamos la portada de la universidad politécnica salesiana.

**UNIVERSIDAD POLITÉCNICA ECUADOR PROYECTO TÉCNICO**  $\blacksquare$ ЬΟ gráfica  $SIQ$ Diseño de la portada para la pantalla touch, Christhian Ojeda, 2022

Figura 3. 21 Diseño de la interfaz touch para pantalla 1.

Se observa en la figura 3.20 un botón que tiene de etiqueta (siguiente), su función es iniciar el programa en la siguiente página del editor para mostrar los datos de temperaturadel sensor y enviar el dato de set point al que el usuario necesite tal como se puede observar en la figura 3.22.

Figura 3. 22 Pantalla 2 de la interfaz touch.

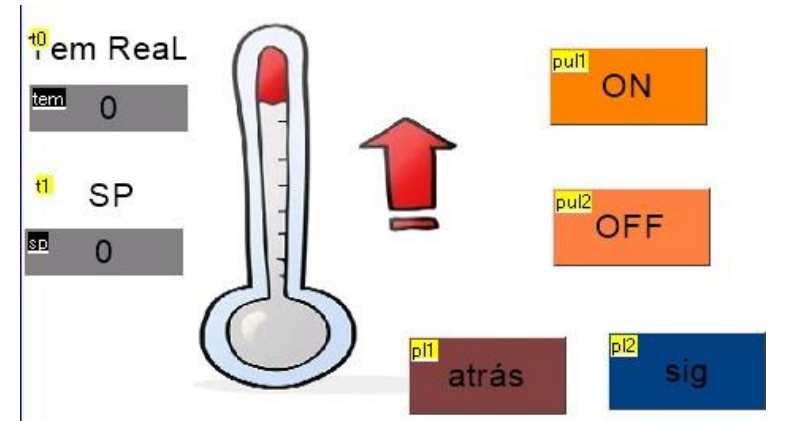

Diseño de la pantalla para cinta térmica en la pantalla touch, Christhian Ojeda, 2022

En la página número 2 del editor también se dispone de 4 botones, entre ellos dos botones para el desplazamiento entre páginas y otros dos para el encendido y apagado de la Niquelina Flexible, de la misma forma se ha diseñado una página para cada actuador de la máquina.

Figura 3. 23 Pantalla 3 de interfaz touch.

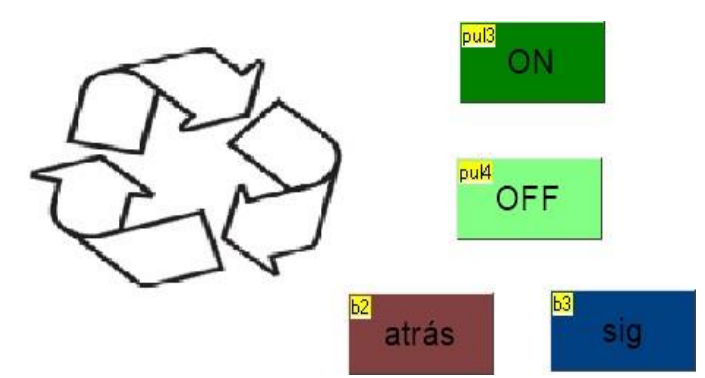

Diseño de la pantalla para la electrobomba en la pantalla touch, Christhian Ojeda, 2022

El símbolo de recirculación como se puede observar en la figura 3.22 para activar y desactivar la electrobomba, también la activación y desactivación del ventilador en la página 3 del editor de interfaz.

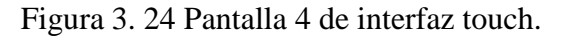

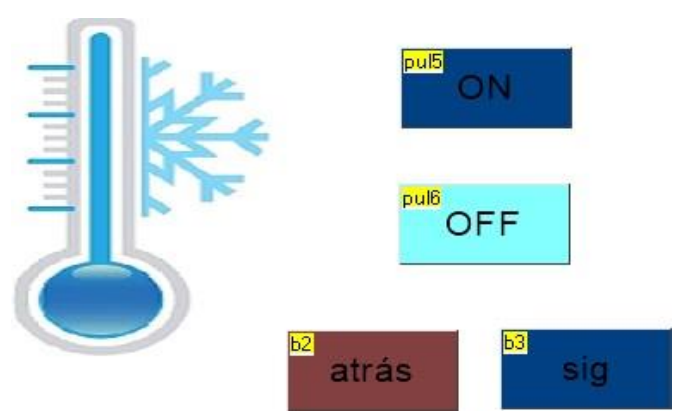

Diseño de la pantalla para el ventilador en la pantalla touch, Christhian Ojeda, 2022

Para la página número 5 del editor de interfaz se tiene un fondo cuadriculado como referencia para mostrar la curva térmica que cumple la máquina, también se tiene botonespara activar los procesos de maceración y cocción.

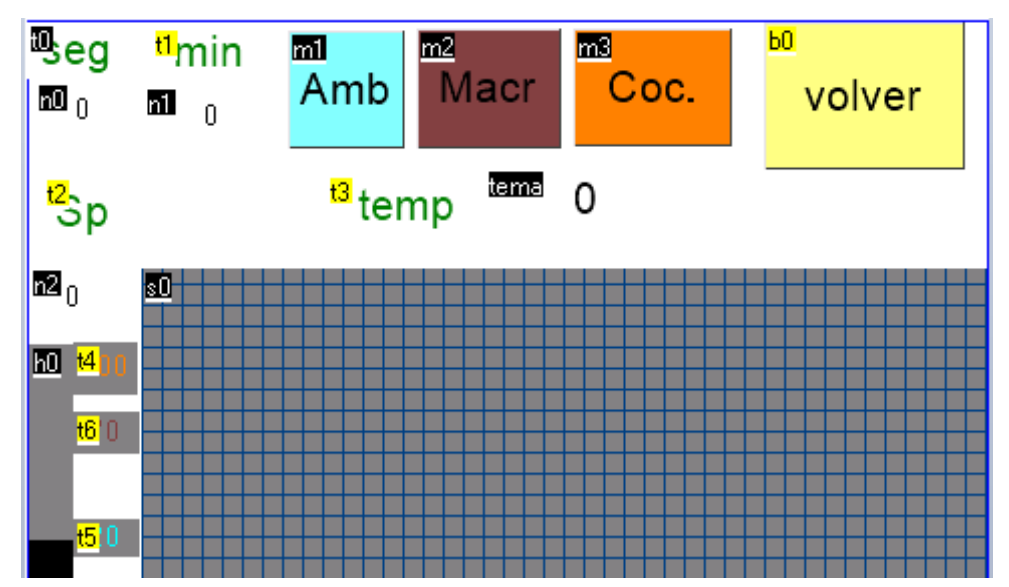

Figura 3. 25 Pantalla 5 de interfaz touch.

Diseño de la pantalla para gráfica de la temperatura versus tiempo en la pantalla touch, Christhian Ojeda,2022

Para cada botón creado se programa en lenguaje tipo Basic las respectivas acciones que serán interpretadas por el controlador a través de interrupciones por comunicación, simultáneamente, se debe sincronizar por prioridad la interrupción externa que también me indica el cruce por cero continuamente.

# **CAPÍTULO IV**

# <span id="page-35-0"></span>**PRUEBAS DE OPERACIÓN Y CONCLUSIONES**

#### <span id="page-35-1"></span>**4.1 control de ángulo de disparo para el calentador de tipo resistivo**

El módulo de control de fase requiere una señal de modulación de posición para controlarel ángulo de disparo en el triac, esta señal se obtiene a través de código en el software micrkoC del pic 17f877a al activar la interrupción mientras se sincroniza desde el cruce por cero, como se muestra a continuación, la señal amarilla es la alimentación a la red deservicio eléctrico, la señal de color azul es el pulso que ingresa al pic determinando el cruce por cero, la señal de color rosado es la señal generada para controlar el ángulo de disparo y esta señal esta cuantificada en grados que va desde 0° hasta 160°, lo mismo que interpreta temperatura ambiente de 20[°C] hasta 100[°C] lo que da como resultado una calibración en pasos de 1[°C] por cada variación de 2° en ángulo de disparo.

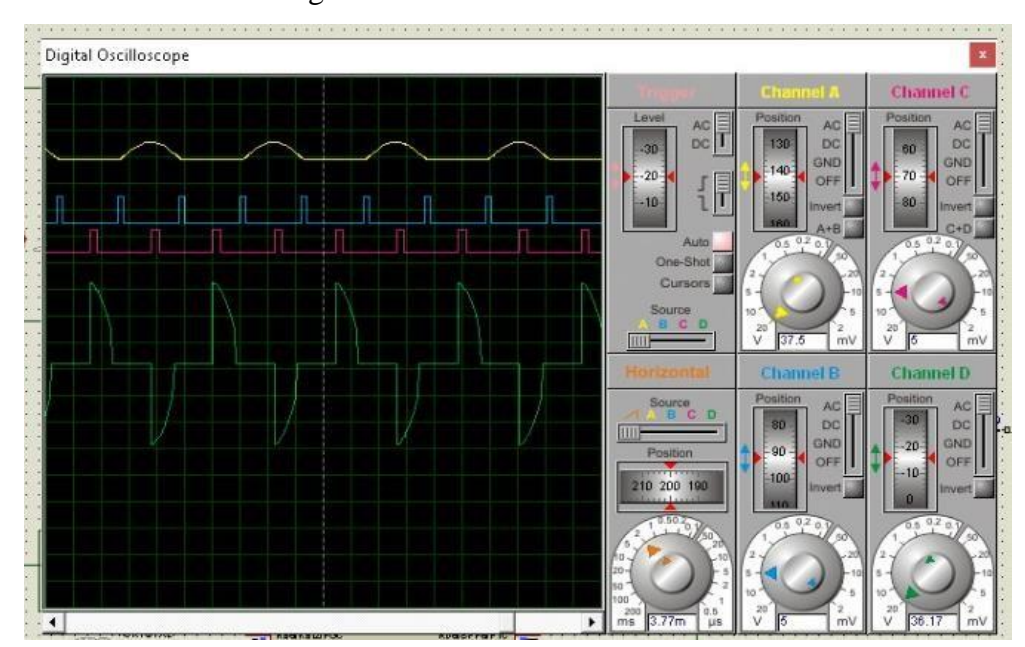

Figura 4. 1 Señal de control de fase.

Señales de prueba de funcionamiento para en el microcontrolador en el simulador proteus, ChristhianOjeda, 2022

### <span id="page-36-0"></span>**4.2 Comunicación pantalla touch nextion y micro controlador pic 16f877a.**

La conexión física entre el microcontrolador y la pantalla nextion permite enviar y recibirdatos entre ellos mediante el algoritmo de programación en el pic a través de las interrupciones que necesariamente se utiliza como la interrupción por comunicación y la interrupción por bit externo, desde el microcontrolador se envía a la pantalla nextion las mediciones del sensor y consigna de temperatura, mientras que desde la pantalla touch también se envía bits de activación y desactivación de los actuadores para un control manual adicional, así como también el dato de la consigna que se ha modificado desde la pantalla.

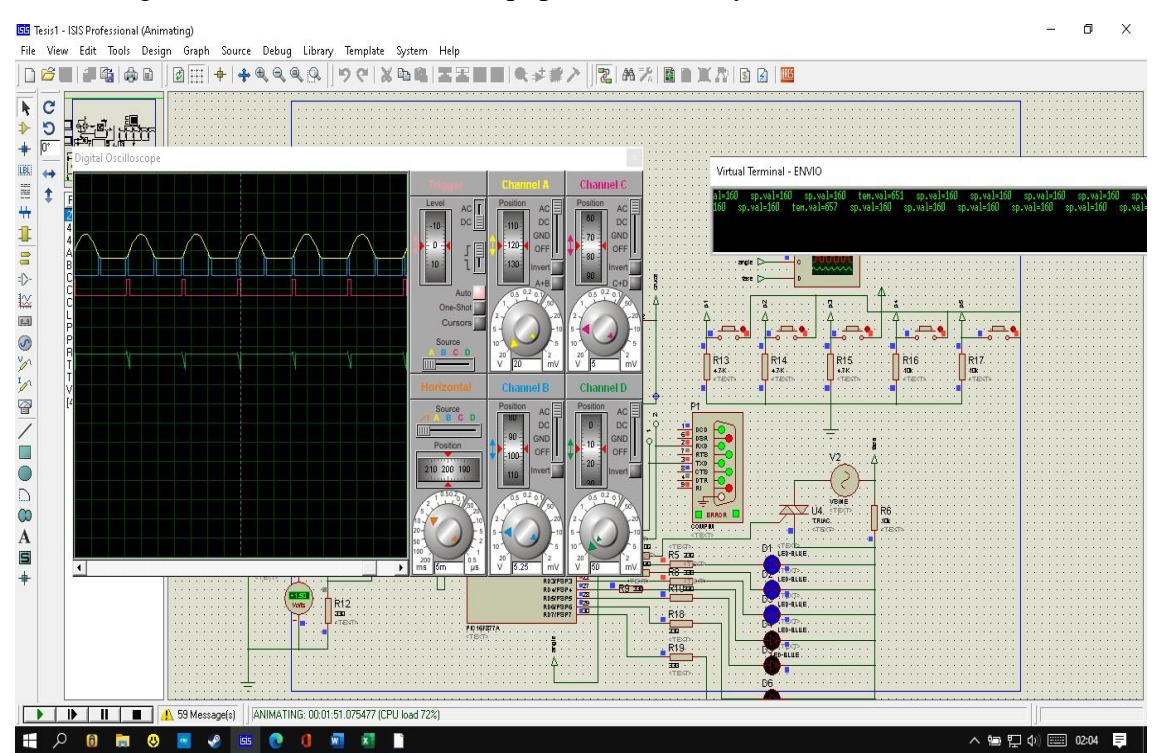

Figura 4. 2 comunicación de equipos de entrada y salida de información.

Comunicación entre pantalla touch y microcontrolador, Christhian Ojeda, 2022

Se puede apreciar en la figura 4.2 en envío de datos de temperatura y set point hacia la pantalla nextion, a través del puerto virtual en simulación de puerto físico, de la misma forma que se envía datos de la pantalla hacia el controlador para ser procesados.

Debido al protocolo que utiliza la pantalla, por una parte, el pic interpreta el fin de tramacon un asterisco, mientras que la pantalla lo hace con ff ff ff al final de cada trama, de esta forma no se satura la comunicación y se enviar o recibe información.

### <span id="page-37-0"></span>**4.3 Curva térmica de la máquina**

Para obtener la curva termica de la máquina se tomanron valores de temperatura manualmente cada 5 minutos, utilizando un sensor análogo y el sensor digital del sistemade control para calibrar sus mediciones, de esta forma se puede tomar los datos del sensor digital como valores reales, hasta obtener una temperatura límte superior que es el punto de bullición del agua 100[°C] y posteriormenete tomar datos del sensor de temperatura hasta llegar a una temperatura inferior que es la temperatura ambiente en promedio 20[°C]. La curva térmica que se obtiene hace referencia unicamente al calentamiento de 15[l] de agua pura en el tanque a travéz de la capacidad del calentador de tipo resistivo, comparando el funcionamiento de la máquina mientras recircula el líquido y cuando no recircula el líquido.

#### <span id="page-37-1"></span>**4.4 Curva temica a máxima potencia sin recirculación**

Al conectar el calentador de tipo resistivo para realizar pruebas de funcionamiento en la máquina que se ha diseñado para hacer mosto, se puede observar los siguientes valores que reflejan la curva de temperatura que se obtiene en potencia máxima, una vez que llega a los 100[°C] que es la temperatura máxima que se utiliza en el proceso de cocción, desconectamos el actuador de tipo resistivo manualmente para analizar el desenzo de la temperatura.

| Tiempo[min] | Temp[°C] |
|-------------|----------|
| 0           | 20       |
| 5           | 25       |
| 10          | 30       |
| 15          | 45       |
| 20          | 50       |
| 25          | 60       |
| 30          | 70       |
| 35          | 80       |
| 40          | 90       |
| 45          | 100      |
| 50          | 115      |
| 55          | 115      |
| 60          | 100      |
| 70          | 90       |
| 75          | 90       |
| 80          | 78       |
| 85          | 70       |
| 90          | 58       |
| 95          | 50       |
| 100         | 35       |
| 105         | 30       |
| 110         | 20       |

Tabla 4. 1 máxima potencia sin recirculación

Tabla de muestreo de datos a máxima potencia sin recirculación, Christhian Ojeda, 2022

Los valores de la curva térmica a máxima potencia en la tabla 4.1 se reprenta graficamente al utilizar el software Matlab para su respectivo análisis como se puede apreciar en la siguiente figura 4.3

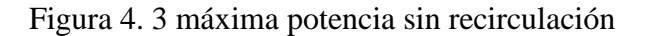

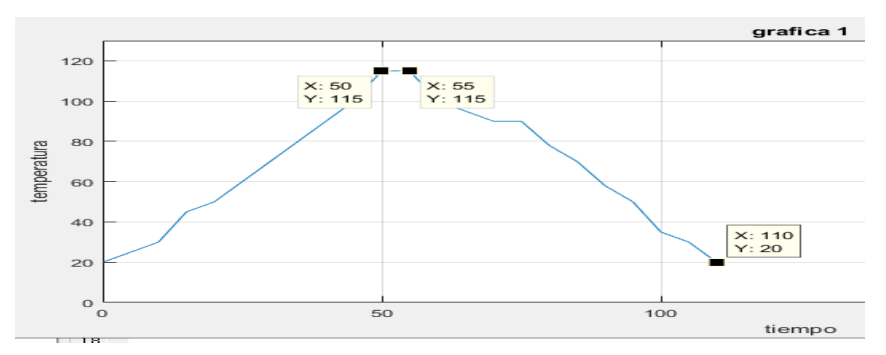

Grafica de datos obtenidos en el muestreo de la tabla 4.1, Christhian Ojeda, 2022

#### <span id="page-39-0"></span>**4.4 Curva térmica a máxima potencia con recirculación**

La siguiente prueba de funcionamiento se realizó utilizando la combinación de los diferentes actuadores como por ejemplo a máxima potencia y con recirculación se obtieneotra curva térmica de la máquina, que se utiliza para definir la capacidad que tiene la máquina para ganar o perder calor, cuyos valores representados en la tabla 4.2 para los datos tomados en intervalos de cinco minutos en un intervalo total de 80 minutos en consecuencia se observa gráficamente en la figura 4.4 en el entorno de Matlab

| Tiempo[min] | Temp[°C] |
|-------------|----------|
| 0           | 20       |
| 5           | 25       |
| 10          | 30       |
| 15          | 50       |
| 20          | 65       |
| 25          | 85       |
| 30          | 100      |
| 35          | 115      |
| 40          | 115      |
| 45          | 100      |
| 50          | 90       |
| 55          | 80       |
| 60          | 60       |
| 65          | 40       |
| 70          | 30       |
| 80          | 20       |

Tabla 4. 2 máxima potencia con recirculación

Diseño de la pantalla para cinta térmica en la pantalla touch, Christhian Ojeda, 2022

En la figura 4.4 se puede observar la gráfica de la tabla 4.2 para su respectivo análisis, estos datos se obtuvieron utilizando el actuador ventilador para acelerar la disminución de temperatura, hasta alcanzar el límite inferior, de la misma forma se utiliza la niquelina flexible para ayudar acelerar el aumento de temperatura hasta alcanzar el límite superior.Estos actuadores también tienen la función de reducir la inercia al momento que se necesite estabilizar la variable funcionando en intermitencia.

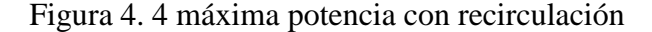

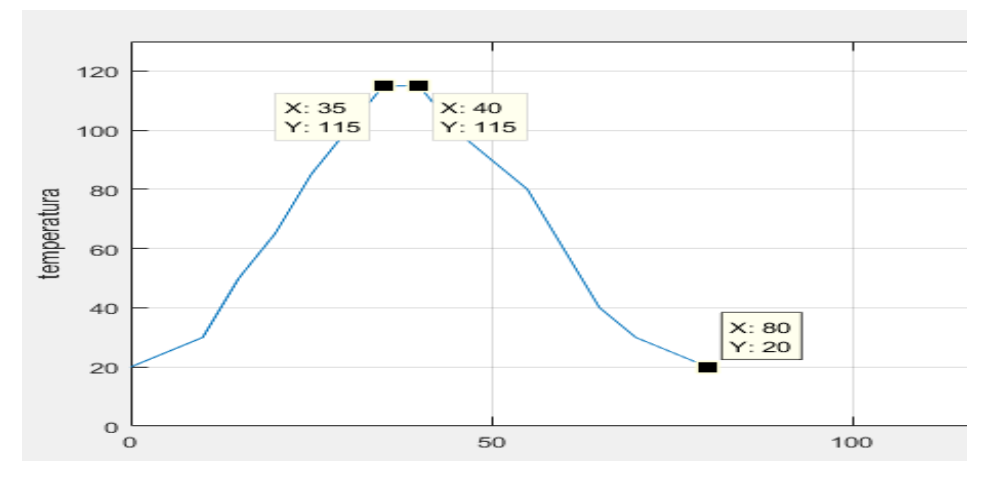

Gráfica para los datos muestreados de la tabla 4.2 a máxima potencia con recirculación , ChristhianOjeda, 2022

Se puede apreciar en las dos gráficas de la curva térmica de la máquina para hacer mostoque se reduce el tiempo en alcanzar la temperatura máxima cuando se hace recircular el fluido, así como también el actuador de cinta térmica para cuando se requiere aumentar la temperatura y el actuador ventilador para cuando se desea disminuir la temperatura.

#### <span id="page-40-0"></span>**4.4 Control de temperatura para la obtención de mosto**

En la producción del mosto, los procesos de maceración y cocción cumplen la siguiente curva termica: en primer lugar llega a una temperatura de 75[°C] desde la temperatura ambiente promedio 20[°C], una vez que alcanza dicha temperatura, por acción deintroducir la malta en el tanque, la temperatura desciende en promedio 5[°C] para después mantenerse en una temperatura de 60°[C] durante una hora, posteriormente se retira el cernidor junto con el residuo de malta para la siguiente etapa de cocción donde se agregalúpulo y se calienta la mezcla a 100°[C] durante una hora mas y finalmente se enfria hasta alcanzar una temperatura ambiente finalizando el proceso de la obtención de mosto.

#### <span id="page-40-1"></span>**4.5 Curva térmica de la máquina en la obtención del mosto**

Al inciar el funcionamiento de la máquina se tomaron valores de forma manual como enla tabla 4.1 y la tabla 4.2 , para el proceso de maceración y cocción, hasta

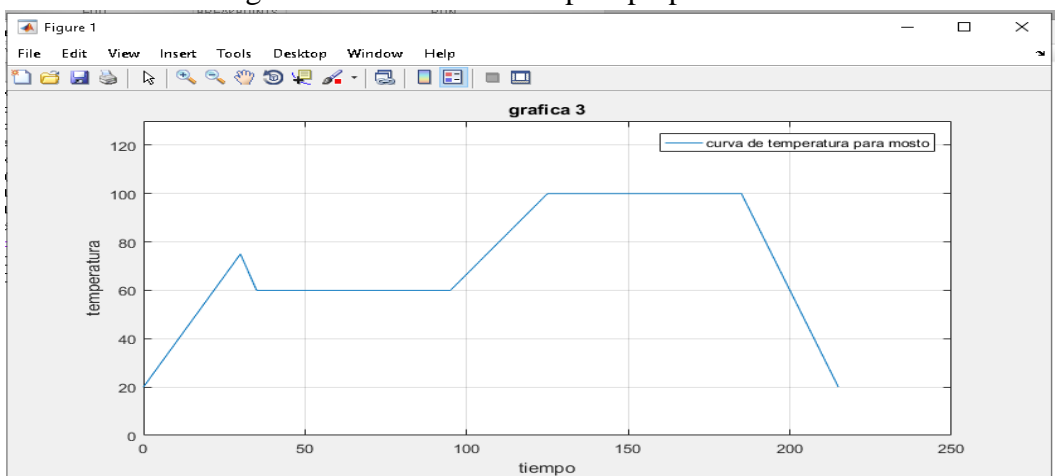

Figura 4. 5 Receta térmica para preparar mosto

Receta de curva térmica para elaborar mosto, Christhian Ojeda, 2022

la obtnción delmosto en temperatura ambiente [20°C] promedio en la ciudad de Quito durante 190 minutos, se generan los siguientes valores que se pueden apreciar en la tabla 4.3, los cuales se analizan de mejor manera en forma gráfica en la figura 4.7, el proceso de maceración inicia cuando precionamos el boton maceración en la pantalla touch inmediatamente empieza a elevarse la temperatura por acción del calentador en un set point de 75[°C] mientras que al estar en 60[°C] el contenido del tanque, se desconeta y se activa el ventilador para disminuir la inercia térmica, de esta forma se puede introducirla malta, provocando una caida de temperatura hasta llegar al set ponit de 60[°C] oscilando con un error de 6[°C] durante una hora , seguido retiramos el cernidor junto a los reciduos de malta finalizando el proceso de maceración. Al finalizar el proceso de maceración, presionamos el botón de cocción en la pantalla touch e inmediatamnte se activa el calentador elevando la temperatura en un set point de 100[°C] en cuya temperatura se introduce el cernidor con lúpulo, provocando una caida de 10[°C], para locual se inicia el control al alcanzar los 110[°C] y se mantiene oscilando 7[°C] durante otra hora, seguidamente se desconecta el calentador y se activa el ventilador para descender a temperatura ambiente en la cual se podra extraer el cernidor junto a los reciduos de lúpulo y extraer el contenido del tanque que es el mosto.

Los datos de la tabla 4.3 se expresan graficamente en el software Matlab mostado en la figura 4.6 que es el resultado de todo el proceso en intervlalos de 5 minutos los cuales sereflejan en la pantalla touch de igual forma en la figura 4.11 y en la figura 4.12

| Tiempo[min] | Temp[°C] |
|-------------|----------|
| 0           | 20       |
| 5           | 30       |
| 10          | 45       |
| 15          | 60       |
| 20          | 75       |
| 25          | 60       |
| 30          | 55       |
| 35          | 60       |
| 40          | 64       |
| 45          | 62       |
| 50          | 57       |
| 55          | 63       |
| 60          | 60       |
| 65          | 57       |
| 70          | 58       |
| 75          | 63       |
| 80          | 60       |
| 85          | 60       |
| 90          | 74       |
| 95          | 87       |
| 100         | 100      |
| 105         | 105      |
| 110         | 105      |
| 115         | 102      |
| 120         | 98       |
| 125         | 95       |
| 130         | 94       |
| 135         | 97       |
| 140         | 100      |
| 145         | 104      |
| 150         | 102      |
| 155         | 97       |
| 160         | 100      |
| 165         | 93       |
| 170         | 80       |
| 175         | 65       |
| 180         | 55       |
| 185         | 40       |
| 190         | 20       |

Tabla 4. 3 Datos de la máquina en la obtención del mosto

Resultado de datos obtenidos en el la producción de mosto, Christhian Ojeda, 2022

Se tiene inicialmente una temperatura ambiente de 20[°C] en la ciudad de Quito, iniciamos el funcionamiento de la máquina en la acción de maceración, en el cual se alcanzó la temperatura de funcionamiento de 60[°C] en 15[min] y se mantiene durante una hora oscilando en +- 6[°C], posteriormente elevamos la temperatura hasta llegar a los 100[°C] en el proceso de cocción durante una hora mas. Finalmente, se disminuye hasta alcanzar una temperatura ambiente. Para el análisis se tomaron valores cada 5[min] en la obtencion de la gráfica de funcionamiento como se puede apreciar en la figura 4.7 cuyos valores se grafican en el software matlab para su respectivo análisis como son tiempo de subida y bajada de temperaura y tiempo de permanencia en cada proceso, asi como tambien el tiempo total para obtener el producto mosto.

En esta figura 4.6 a continuación tambien se puede observar la transición de temperaturasen cada proceso y el efecto de los actuadores para mantener estable la temperatura.

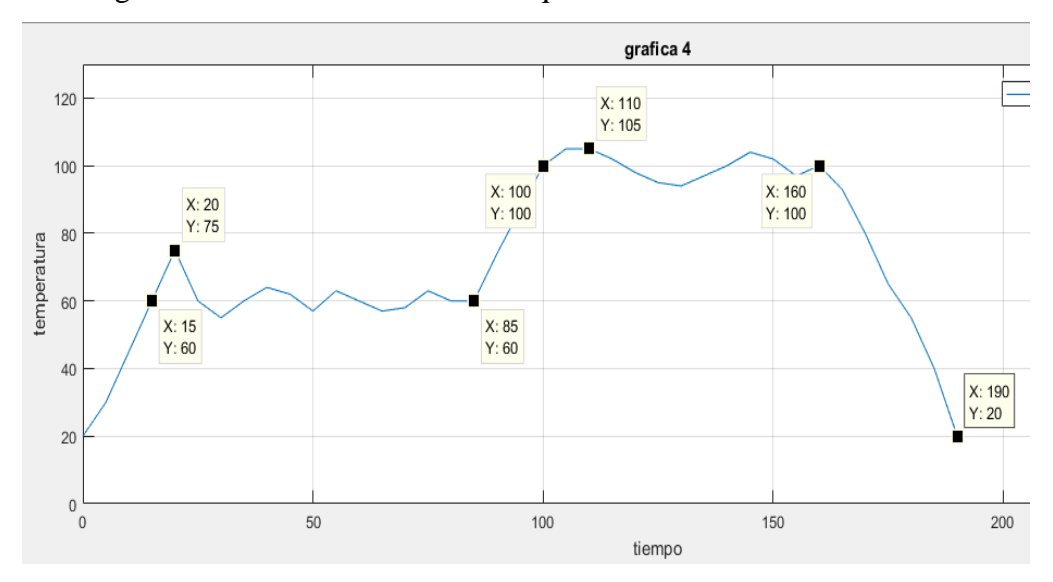

Figura 4. 6 Curva térmica de la máquina en la elaboración de mosto

Grafica de los datos muestreados en la producción de mosto, Christhian Ojeda, 2022

#### <span id="page-43-0"></span>**4.6 Funcionamiento de la máquina para hacer mosto**

En la siguiente figura 4.7 se puede observar la máquina para hacer mosto la cual se necesita estar prendida por lo menos 5 minutos para estabilizar la información de entrada y el envío respectivamente en el controlador, seguidamente se inicia el

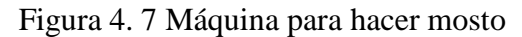

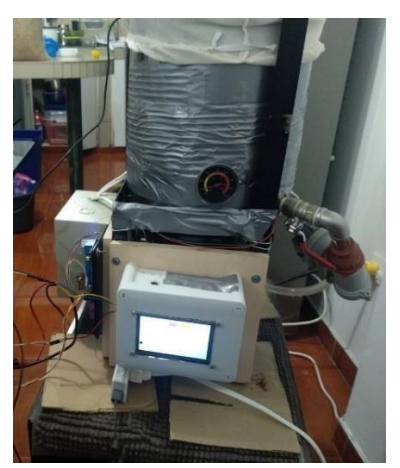

Máquina elaborada para hacer mosto , Christhian Ojeda, 2022

Para iniciar el proceso de maceración nos dirigimos a la página número cinco de la pantalla touch y presionamos el botón de maceración, el cual indica a la máquina que suba la temperatura a 75 [°C] para agregar la malta como se puede observar en la figura 4.8, se apaga la electrobomba y se cierra la válvula por seguridad, seguida acción se introduce la cantidad de malta en este caso agregamos 2[kg] para 15[l] inmediatamente para que no descienda considerablemente la temperatura, esta acción se lo puede realizaren máximo 5 minutos

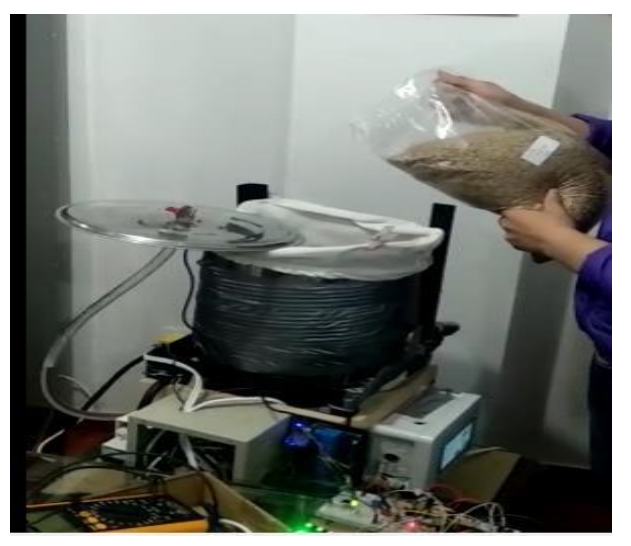

Figura 4. 8 Introducción de malta en el tanque

Ubicación de malla tipo filtro y malta, Christhian Ojeda, 2022

Se puede apreciar en la figura 4.9 la gráfica en tiempo real que toma la máquina en el proceso de maceración, desciende alrededor de 15[°C] por la acción de agregar carga ydestapar el tanque, posteriormente se estabiliza en 60[°C] y se debe mantener en esa temperatura por lo menos una hora.

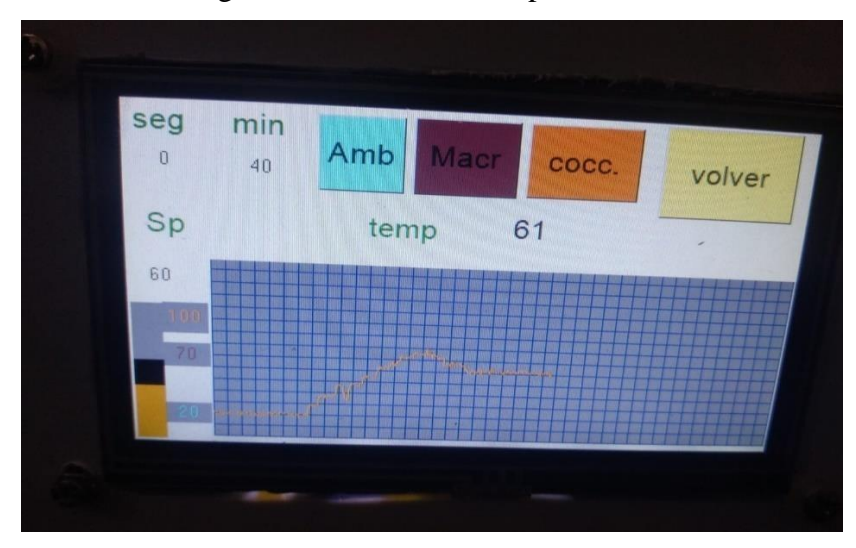

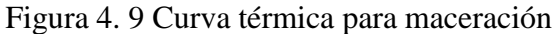

Curva térmica en tiempo real en el proceso de maceración, Christhian Ojeda, 2022

Luego de permanecer una hora a temperatura de 60[°C] mientras recircula el líquido a través de la malla junto a la malta, finaliza el proceso de maceración cuando se retira la malla junto con los residuos de malta como se puede observar en la siguiente figura 4.10.

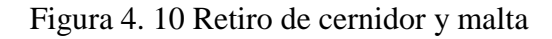

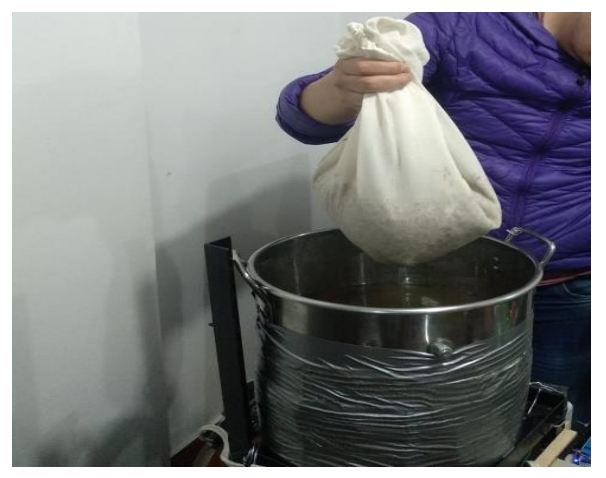

Extracción de malla tipo filtro y residuos de malta, Christhian Ojeda, 2022

se procede activar el botón de cocción que envía un set point de 100[°C], provocando que el contenido del tanque alcance una temperatura de hervido con un error permanente de

+- 5[°C] en promedio y es cuando se agrega lúpulo al contenido durante una hora más. Como se puede apreciar en la figura 4.11 a continuación.

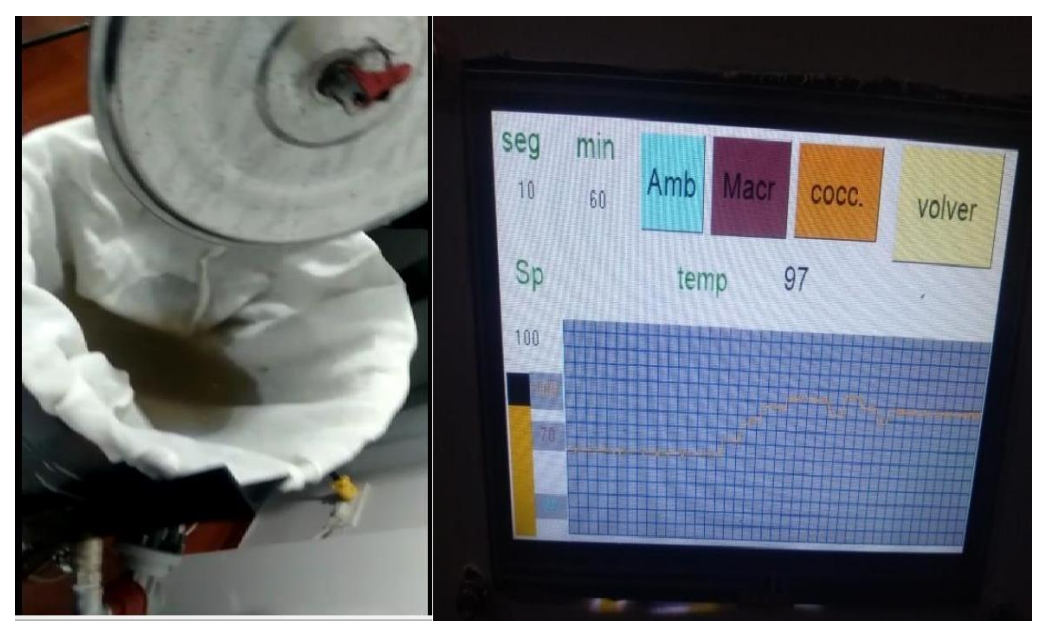

Figura 4. 11 Introducción de lúpulo y curva térmica de cocción

Introducción de lúpulo en otra malla diferente para proceso de cocción, Christhian Ojeda, 2022

Después de la cocción del lúpulo durante una hora se procede a retirar la malla junto conel residuo de lúpulo y se presiona el botón de ambiente que activa un set point de 20[°C]para reducir la temperatura, en esta acción se desconectan solo los actuadores de calentamiento y se activa el ventilador para acelerar la reducción, el resultado se lo puedeapreciar en la siguiente figura 4.12 a continuación.

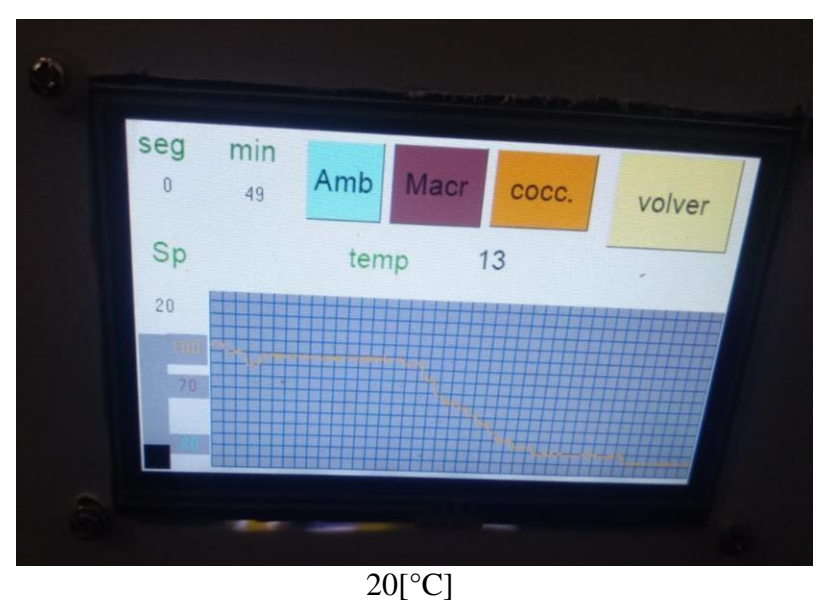

Figura 4. 12 Finalización de cocción y descenso de temperatura al ambiente

Curva térmica del proceso de cocción y enfriamiento a temperatura ambiente, Christhian Ojeda, 2022

Una vez finalizado el proceso de cocción y el contenido se encuentra a temperatura ambiente se obtiene el mosto como se puede apreciar en la figura 4.13, cuyo producto es apto para continuar con los siguientes procesos que se contemplan en la fabricación de cerveza artesanal.

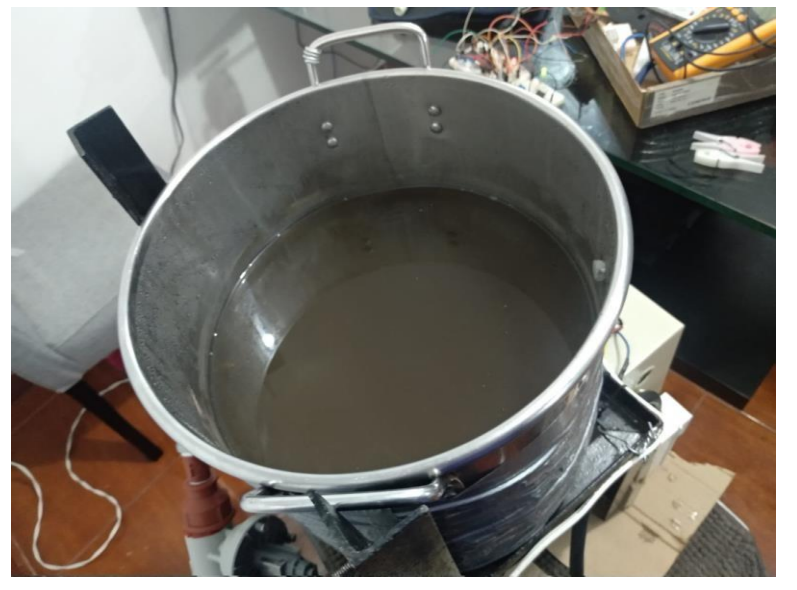

Figura 4. 13 Obtención de mosto

Resultado del funcionamiento de la máquina para hacer mosto, Christhian Ojeda, 2022

El producto procesado mosto se lo puede obtener en diferentes recetas, en las cuales varían únicamente el tiempo que permanece la malta y el lúpulo en su respectivatemperatura, para el presente caso se ha invertido 190 minutos desde la activación de proceso de macerado hasta que se regresa a temperatura ambiente.

# <span id="page-48-0"></span>**4.7 Costo de implantación del proyecto.**

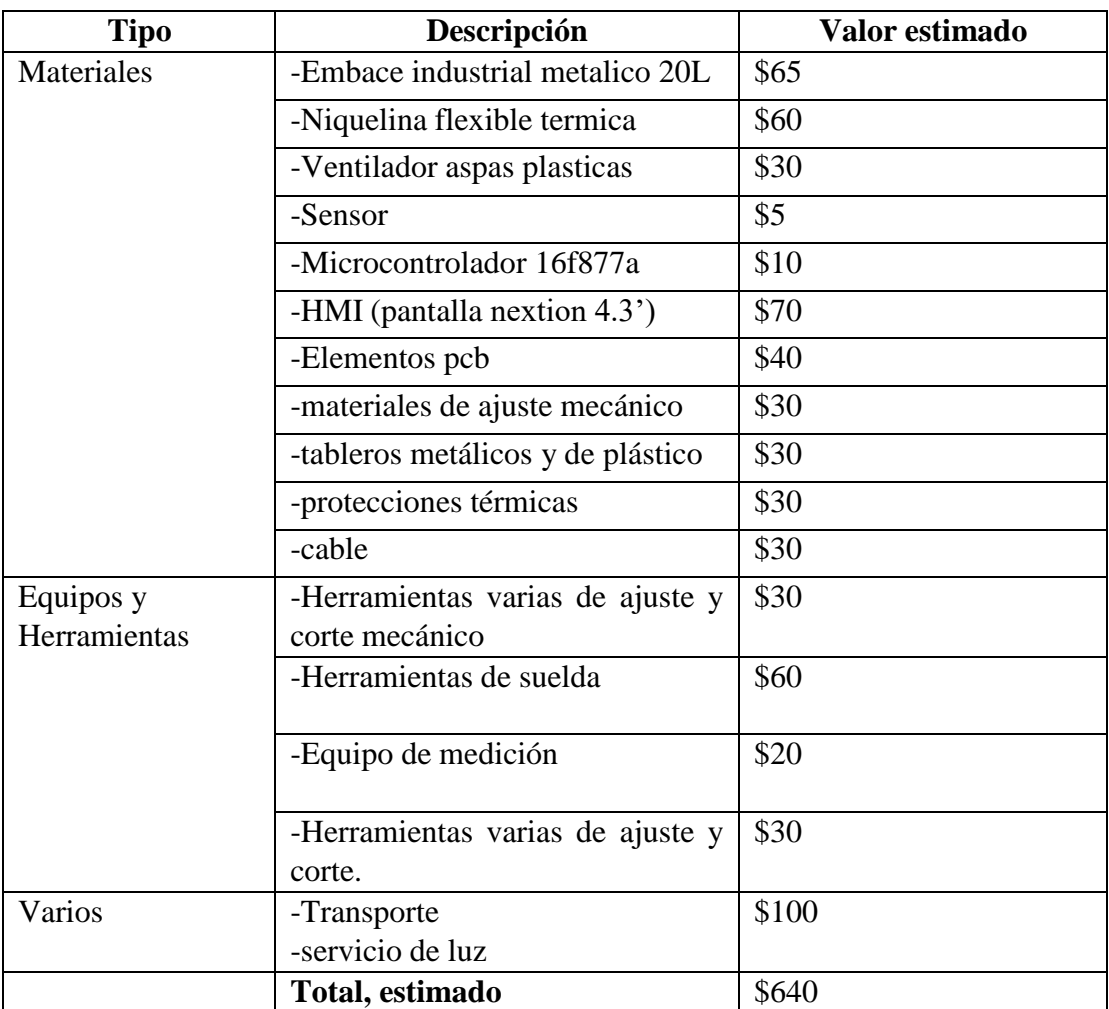

Tabla 4. 4 Valor comercial de equipos y herramientas usados en el proyecto

Tabla de presupuesto para construir la máquina, Christhian Ojeda, 2022

# <span id="page-48-1"></span>**Observación:**

No se incluyen los costos de diseño ni mano de obra porque es el aporte del autor aldesarrollo del proyecto.

#### <span id="page-49-0"></span>**4.8 Conclusiones**

- La caracterización de la producción del mosto en los procesos de maceración y cocción se simplifica en el diagrama por bloques. Se detalla los elementos, partesy las acciones a realizar en cada etapa, siguiendo un orden secuencial y como referencia los valores de temperatura al cual se somete los ingredientes.
- El diseño de la máquina se realizó Solid Works que es un software asistido por computador, el cual permite visualizar, editar y modelar cuerpos conforme al proyecto. Se utilizó en el diseño de la estructura del calentador y la recirculacióndel fluido, así también en la distribución de los tableros de potencia, actuadores ycontrol
- La máquina diseñada para la producción de mosto, tiene sistema de control en lazo cerrado, en el cual los elementos de entrada y salida se inter relacionan. El sensor de temperatura emite la señal que se cuantifica y procesa por el microcontrolador que al comparar con la temperatura del proceso emite una señal hacia el módulo control de fase el cual entrega determinada energía al calentadorde tipo resistivo por control del ángulo de fase. El sistema permite ajustar previamente la temperatura requerida y el control de lazo cerrado la mantiene conuna banda de +-2.5[°C].
- Las pruebas de funcionamiento de la máquina requirieron 5[kg] de malta en 15[l]de agua a una temperatura ambiente de 20[°C], se inició el proceso al presionar elbotón macerado, la máquina alcanzó una temperatura de 60[°C] en 15[min] durante una hora con un error de +-6[°C]. Posteriormente se inició el proceso de cocción al presionar el respectivo botón y de la misma forma se alcanzó una temperatura de 100[°C] después de 15 [min] de haber finalizado el proceso de maceración, para mantenerse con un error de estabilidad de 5[°C] en promedio durante otra hora más, finalmente se desciende la temperatura hasta alcanzar 20[°C] en 190 minutos produciendo el mosto para la fabricación de la cerveza artesanal.

# <span id="page-50-0"></span>**4.9 Recomendaciones**

- La capacidad del tanque de la máquina para hacer mosto es de 20[l] por lo que se recomienda utilizar hasta 15[l] de agua, debido al aumento de volumen por los ingredientes y a la espuma que se genera en la ebullición, de lo contrario podría regarse el contenido causando daños en los equipos.
- Se recomienda retirar el cernidor con precaución una vez que haya finalizado el proceso de maceración ya que puede introducirse residuos de malta en el tanque, poniendo en riego el funcionamiento de la bomba de recirculación del líquido.
- Se recomienda una limpieza en el interior del tanque por cada vez finalizado la extracción de mosto ya que con los residuos pueden formar solidos en la superficie del tanque y con el tiempo obstruir los ductos de recirculación la bomba.
- Se recomienda utilizar agua embotellada que, a diferencia del agua de grifo del servicio doméstico, esta presenta menos resistencia a los cambios de temperaturatambién puede aumentar la calidad del producto.

### **REFERENCIAS**

- <span id="page-51-0"></span>*Catálogo de acero inoxidable*. (2020). Obtenido de https:/[/www.cookinox.com/que-es-el](http://www.cookinox.com/que-es-el-acero-)[acero-i](http://www.cookinox.com/que-es-el-acero-)noxidable-grado-alimenticio/
- Cordero, Santibañez, Dzul, & Ollervides. (2014). Sintonización de un controlador PID-PID encascada aplicando a un giroscopio de 2 g.l.d.
- Espinosa. (2017). Introducción a los microprocesadores .
- Hernadez, & Salazar. (2019). *Modelo de negocio para microempresa productora ycomercializadora de cerveza artesanal.*
- López. (2019). Diseño de un controlador robusto adaptable.
- Mauro. (2020). Diseño del proceso industrial para elboración de cerveza.
- Montiel. (2017). Control Fuzzi de temperatuta para la columna destiladora cd-4 en la refineriaCardón.
- Pallero. (2019). Las cervecerías artesanales crecen en medio de los desafíos.
- Perasso. (2016). *Qué es la cuarta revolución Industrial. .*  Obtenido dehttps:/[/www.bbc.com/mundo/noticias-](http://www.bbc.com/mundo/noticias-37631834)[37631834](http://www.bbc.com/mundo/noticias-37631834)
- Quintana. (2018). *Evaluacion de las cervezas artesanales de produccion nacional y su marinajecon la cocina ecuatorian.* Quito: Universidad Técnologica Equinoccial.
- Robobrew modelo KL04749. (2019). Mnual de uso y especificaciones técnicas. Obtenido de https:/[/www.kegland.com.au/media/pdf/Robobrew%20Instructions%20Gen%203.](http://www.kegland.com.au/media/pdf/Robobrew%20Instructions%20Gen%203.pdf) [pdf](http://www.kegland.com.au/media/pdf/Robobrew%20Instructions%20Gen%203.pdf)
- Rodriguez. (2017). Diseño Interfaz Hombre-Máquina.
- Terán. (2020). Diseño e implementación de un sistema de automatización para una línea deproducción de cerveza artesanal .
- Torres, & Bucheli. (2002). Construccion de un módulo didáctico de control de temperaturamediante plc. *Universidad Politécnica Nacional*.
- Vera. (2017). *Desarrollo y formulación de cervezas artesanales.* Obtenido de https:/[/www.usmp.edu.pe/vision2017/pdf/materiales/DESARROLLO\\_Y\\_FORMU](http://www.usmp.edu.pe/vision2017/pdf/materiales/DESARROLLO_Y_FORMULAC) [LAC](http://www.usmp.edu.pe/vision2017/pdf/materiales/DESARROLLO_Y_FORMULAC) ION\_DE\_CERVEZAS\_ARTESANALES.pdf

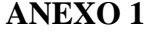

#### **Código en mikroc para el microcontrolador**

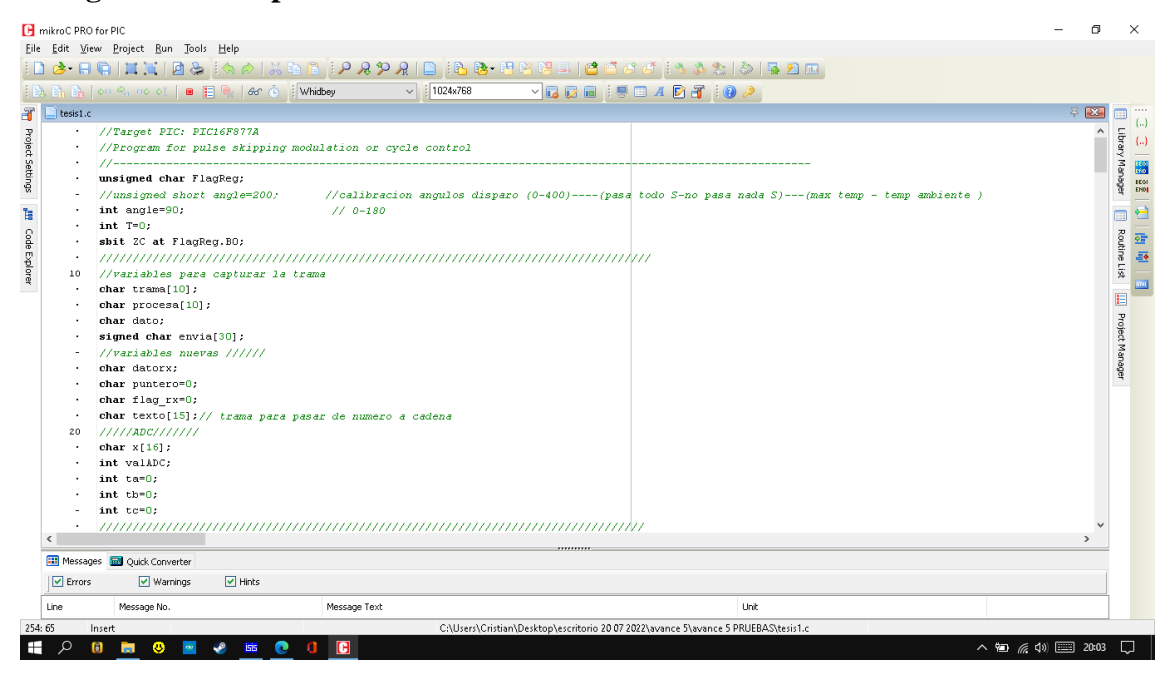

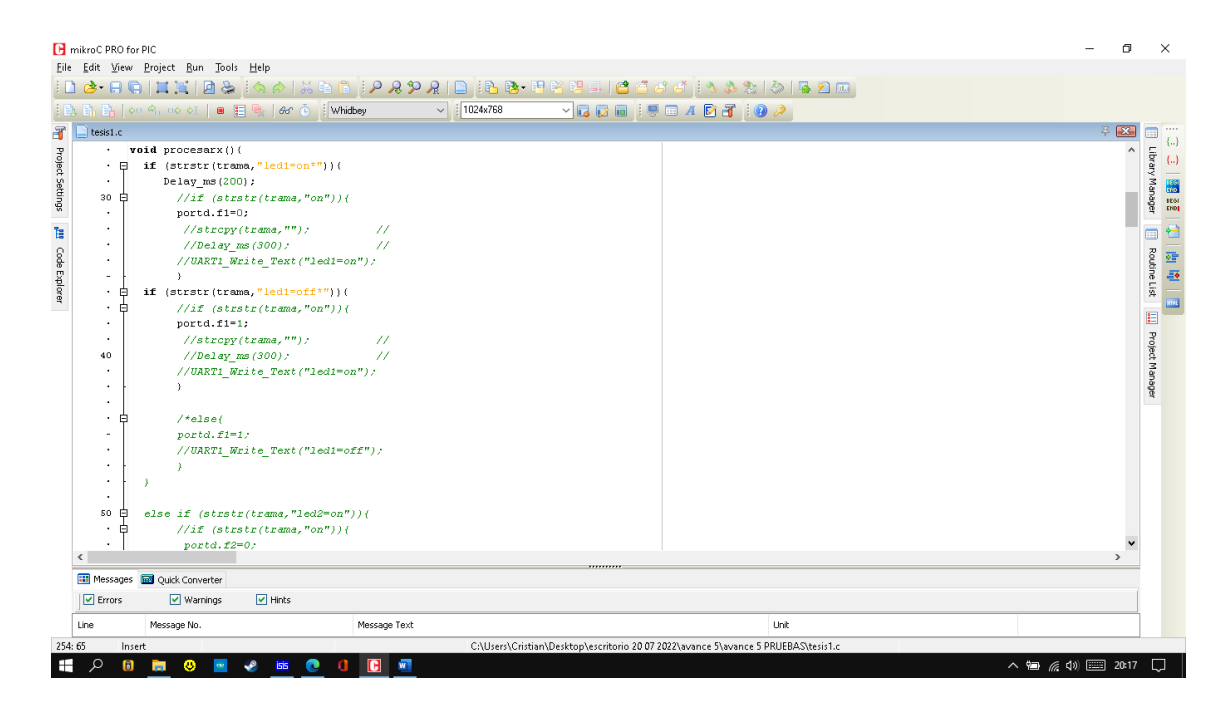

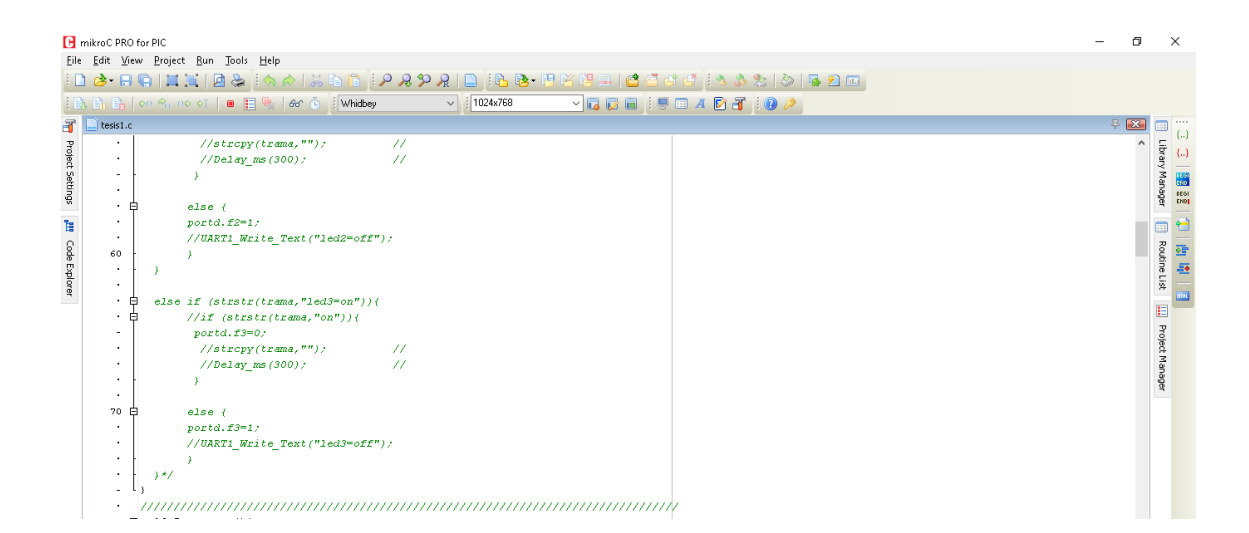

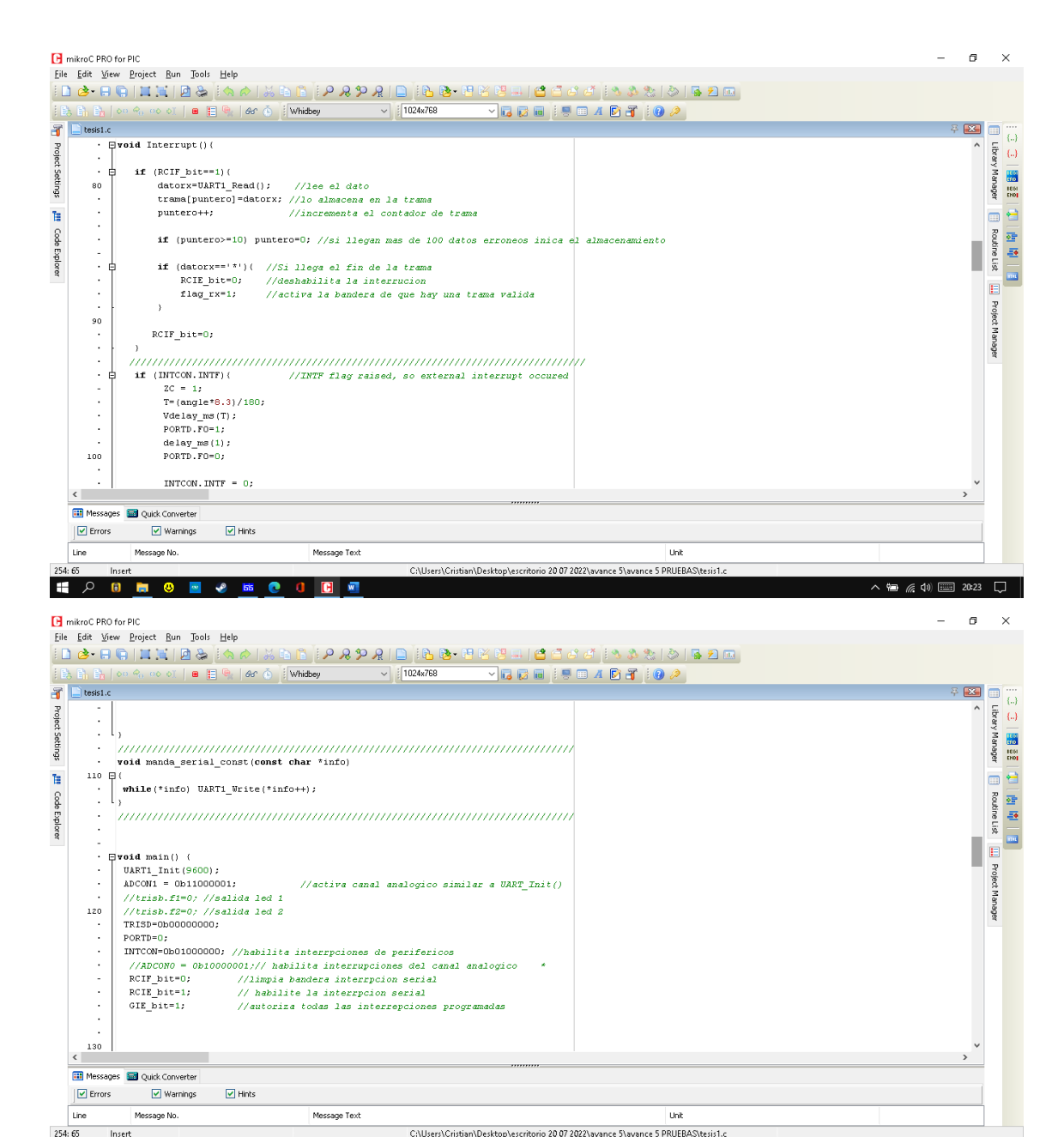

 $\begin{picture}(150,10) \put(0,0){\line(1,0){10}} \put(15,0){\line(1,0){10}} \put(15,0){\line(1,0){10}} \put(15,0){\line(1,0){10}} \put(15,0){\line(1,0){10}} \put(15,0){\line(1,0){10}} \put(15,0){\line(1,0){10}} \put(15,0){\line(1,0){10}} \put(15,0){\line(1,0){10}} \put(15,0){\line(1,0){10}} \put(15,0){\line(1,0){10}} \put(15,0){\line($ 

1 2 8 8 8 8 9 K

**CODE** 

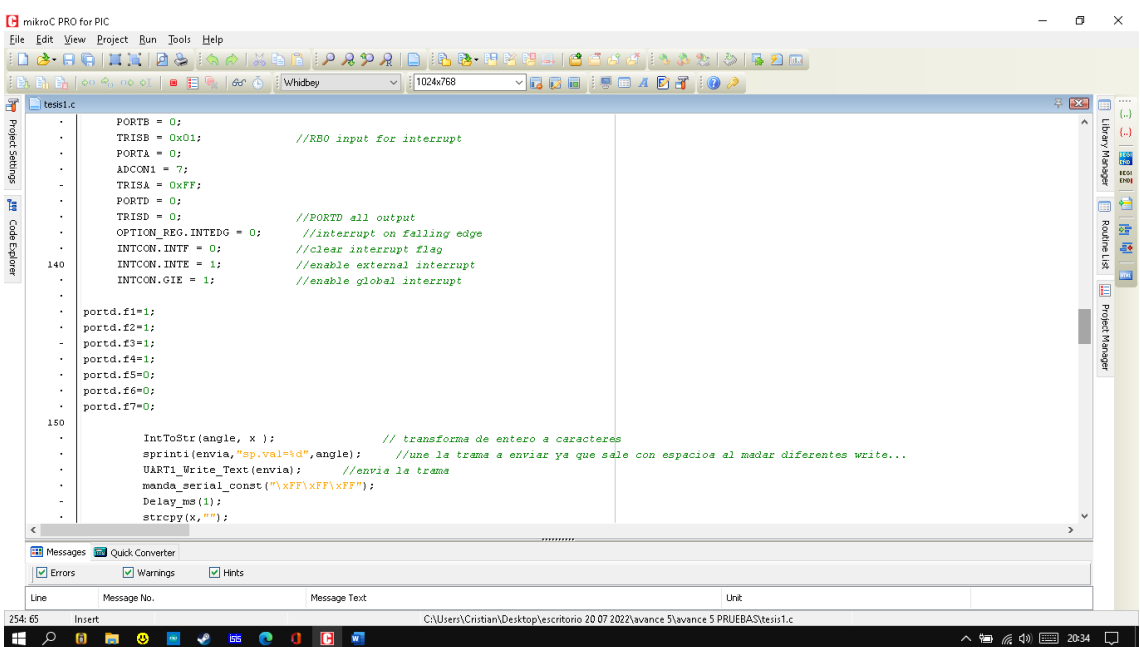

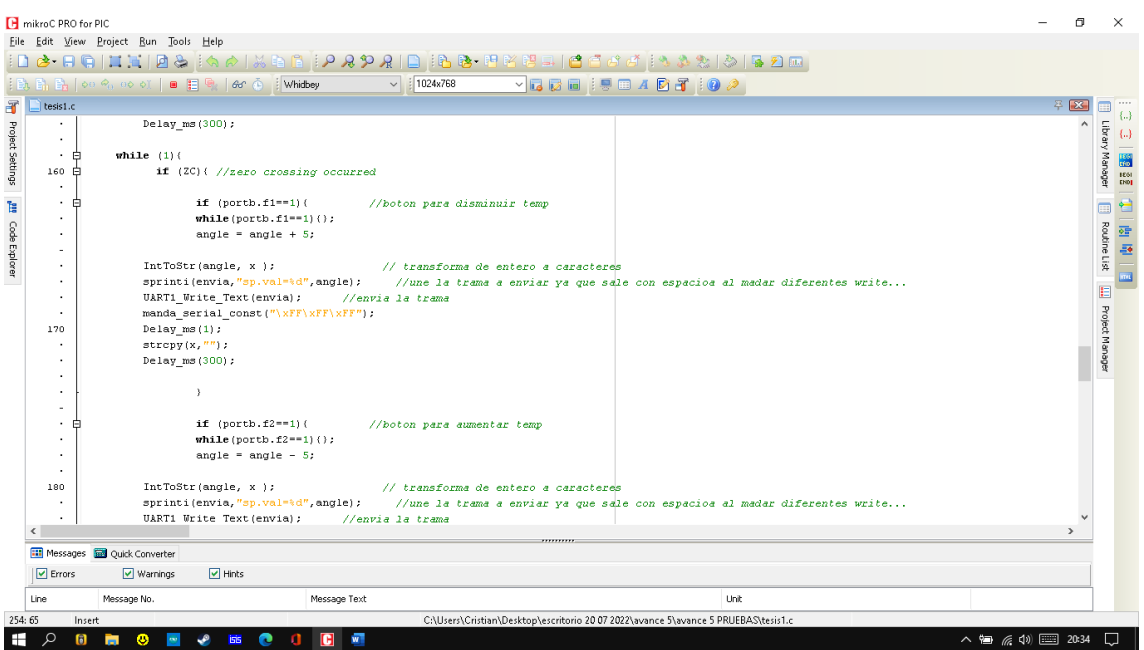

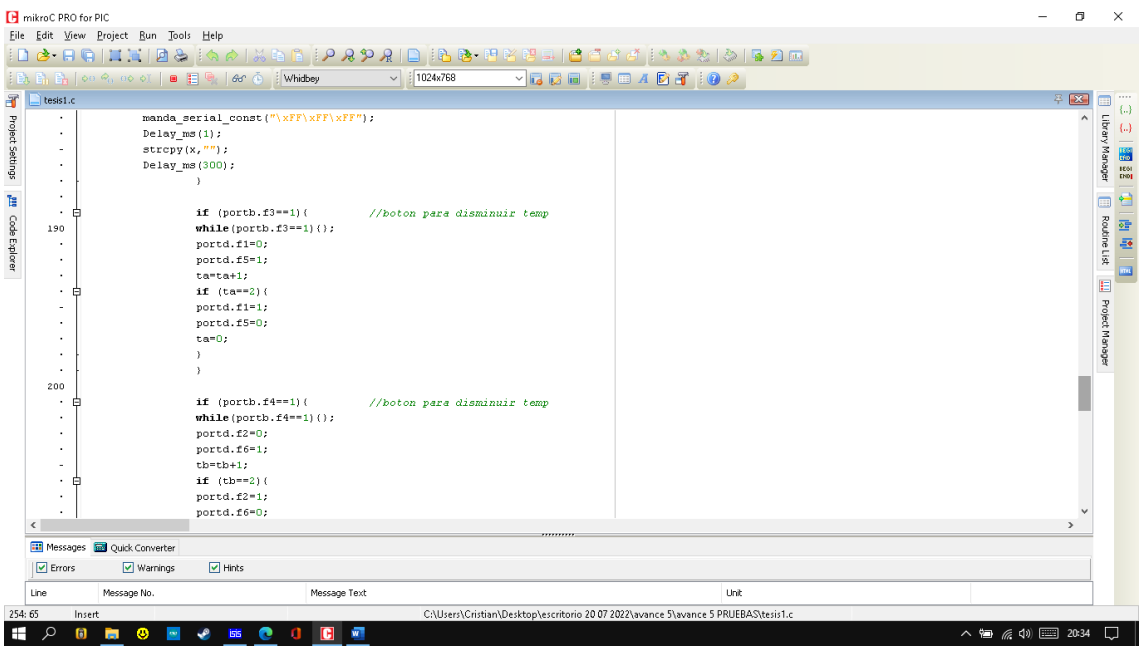

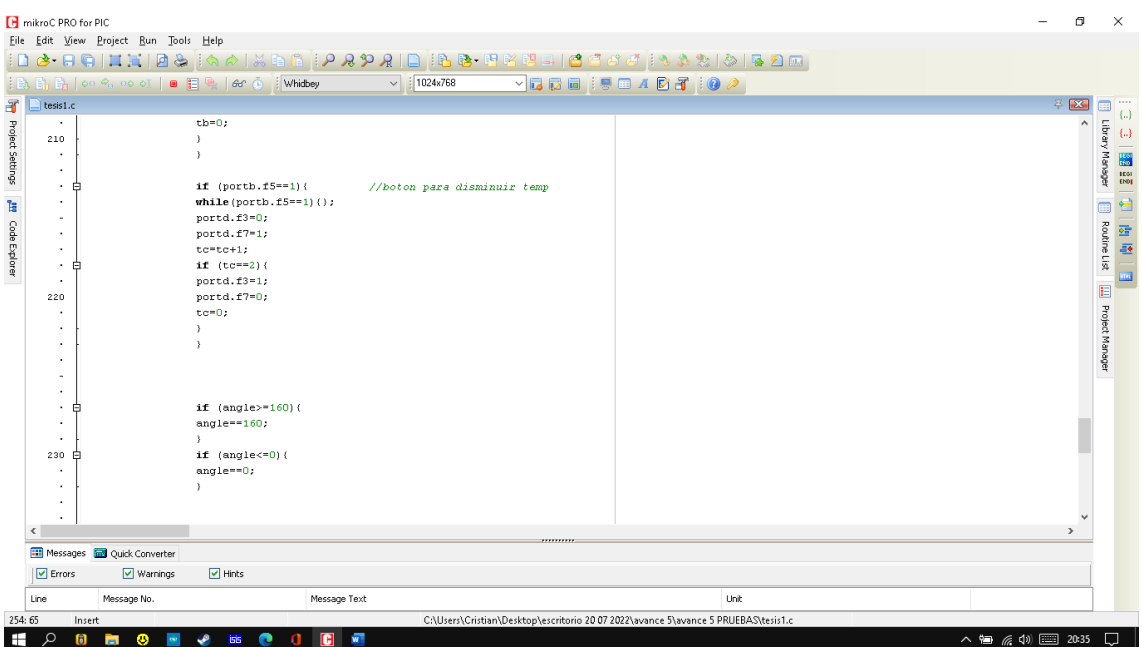

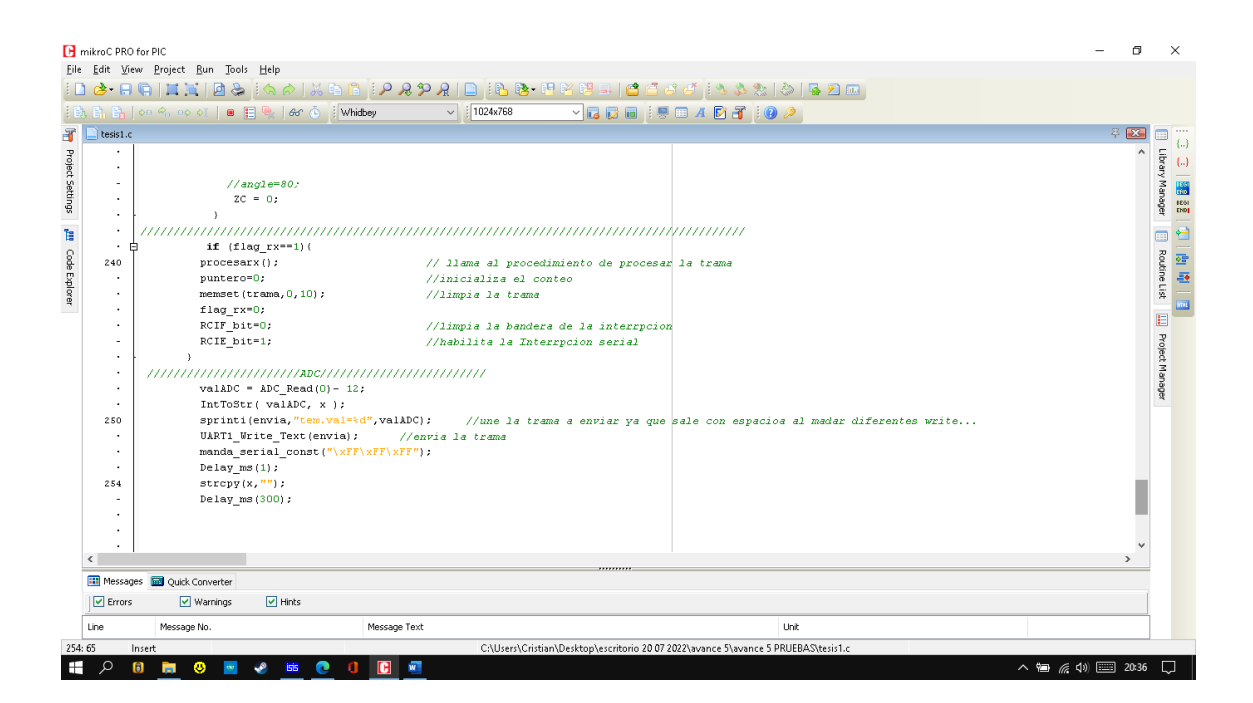

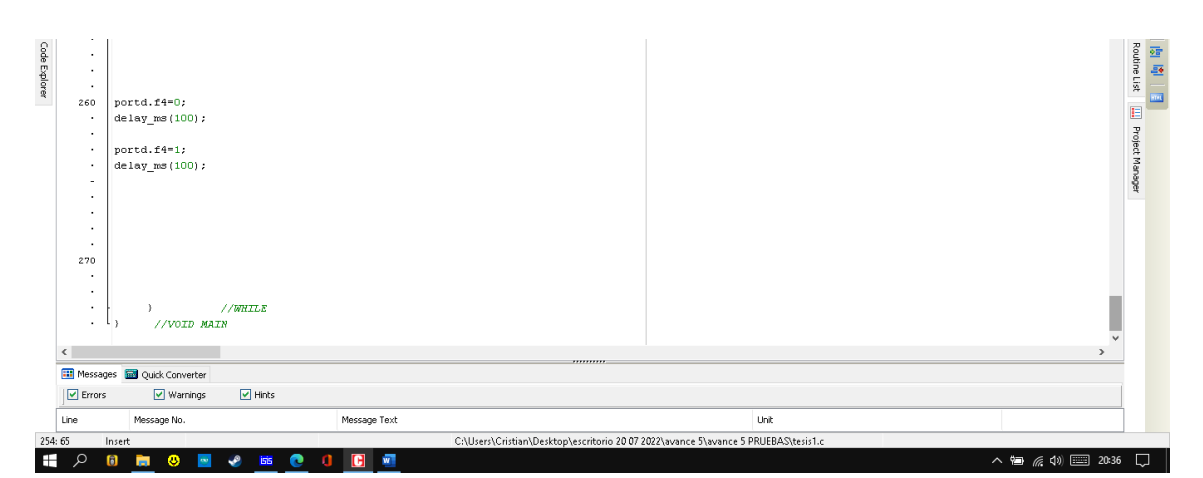

# **ANEXO 2**

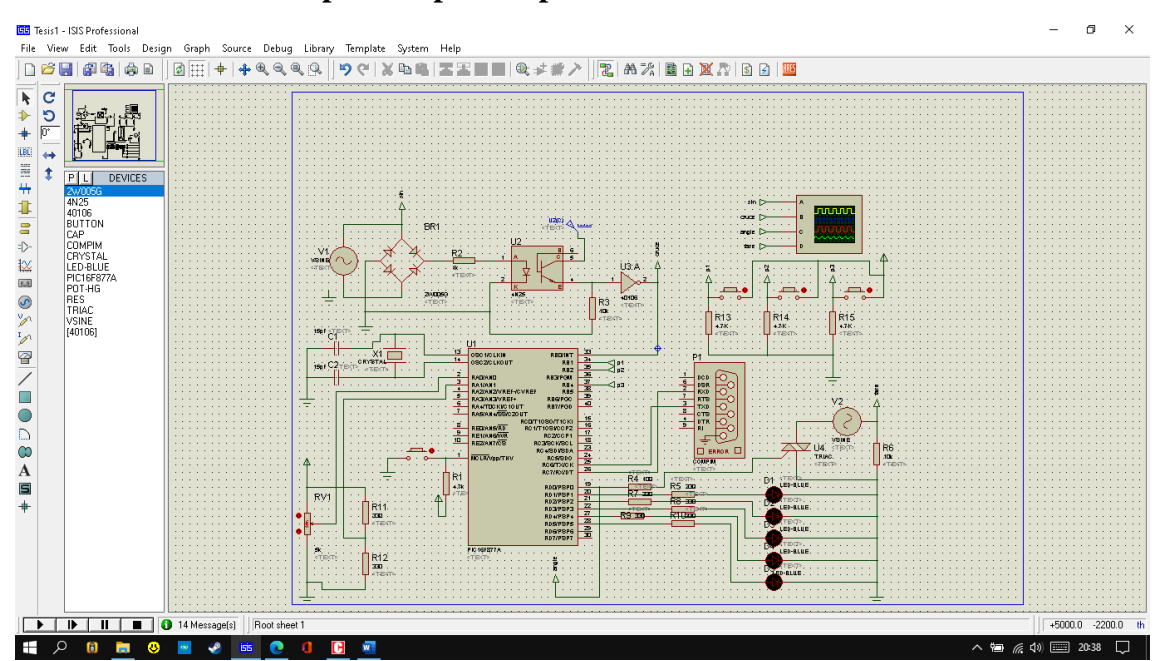

### **Circuito en el entorno proteus para la placa electronica**

**ANEXO 3** 

# **Módulo de control de fase**

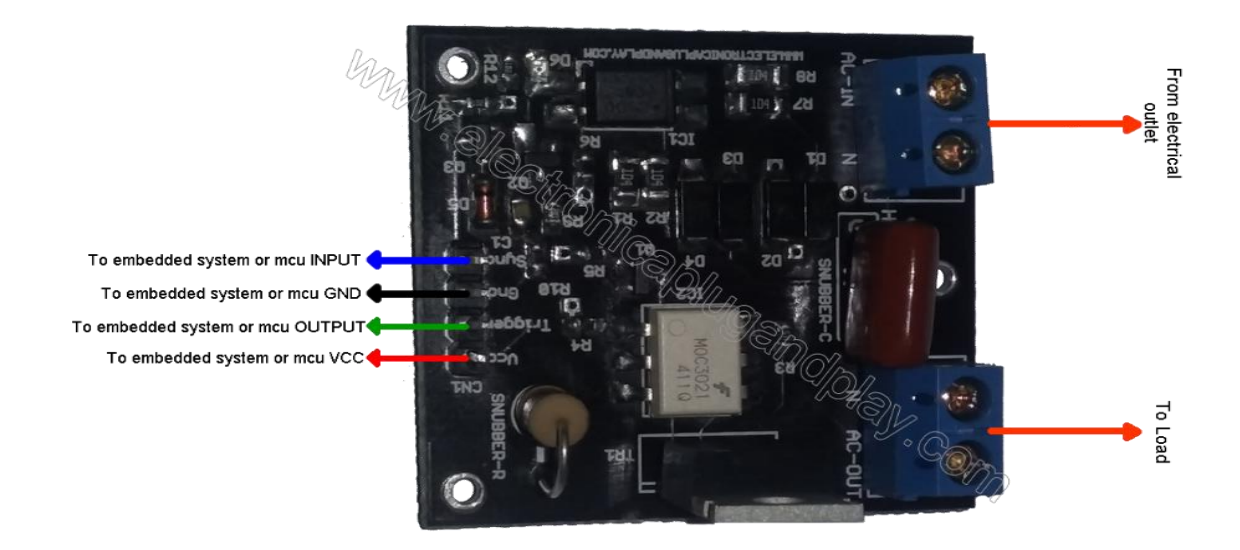

# **ANEXO 4**

# **Distribución de pines pic 16f877a**

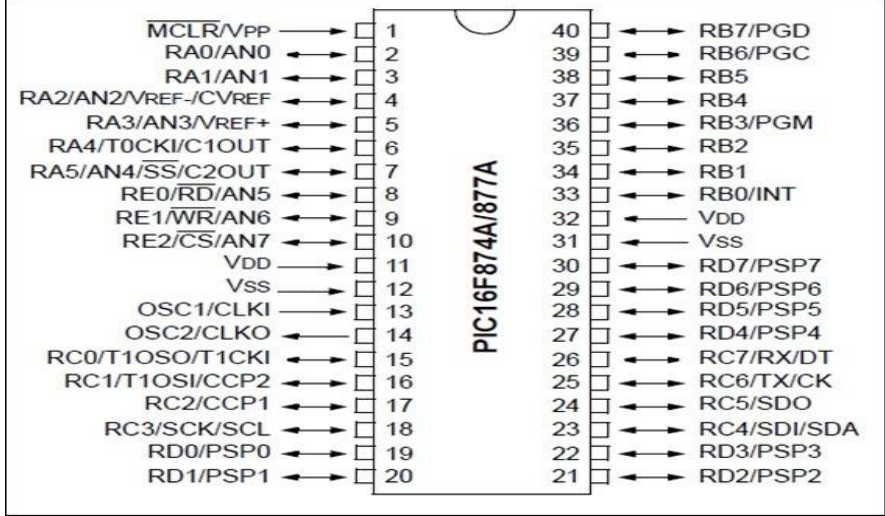

**ANEXO 5**

# **Distribución de pines pantalla touch nextion**

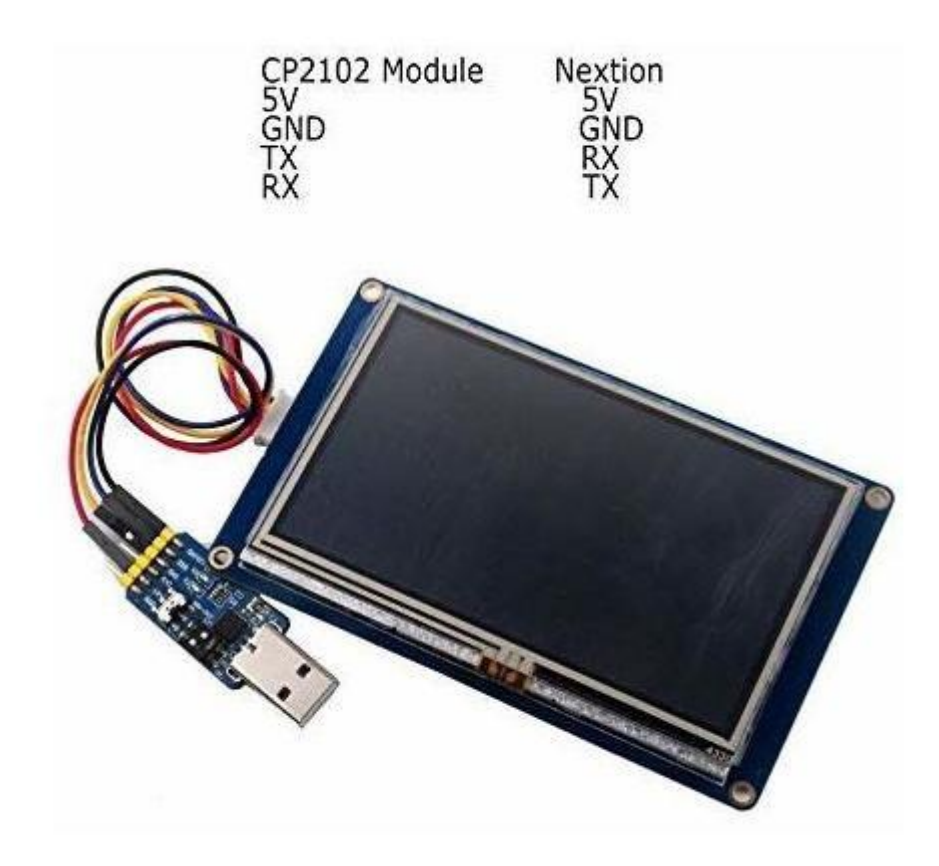